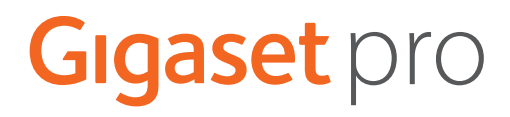

# S700 H PRO

## N870 IP PRO DECT Multicell System

Aktualne informacje o Twoim produkcie: + [wiki.gigasetpro.com](http://wiki.gigasetpro.com)

## Spis treści

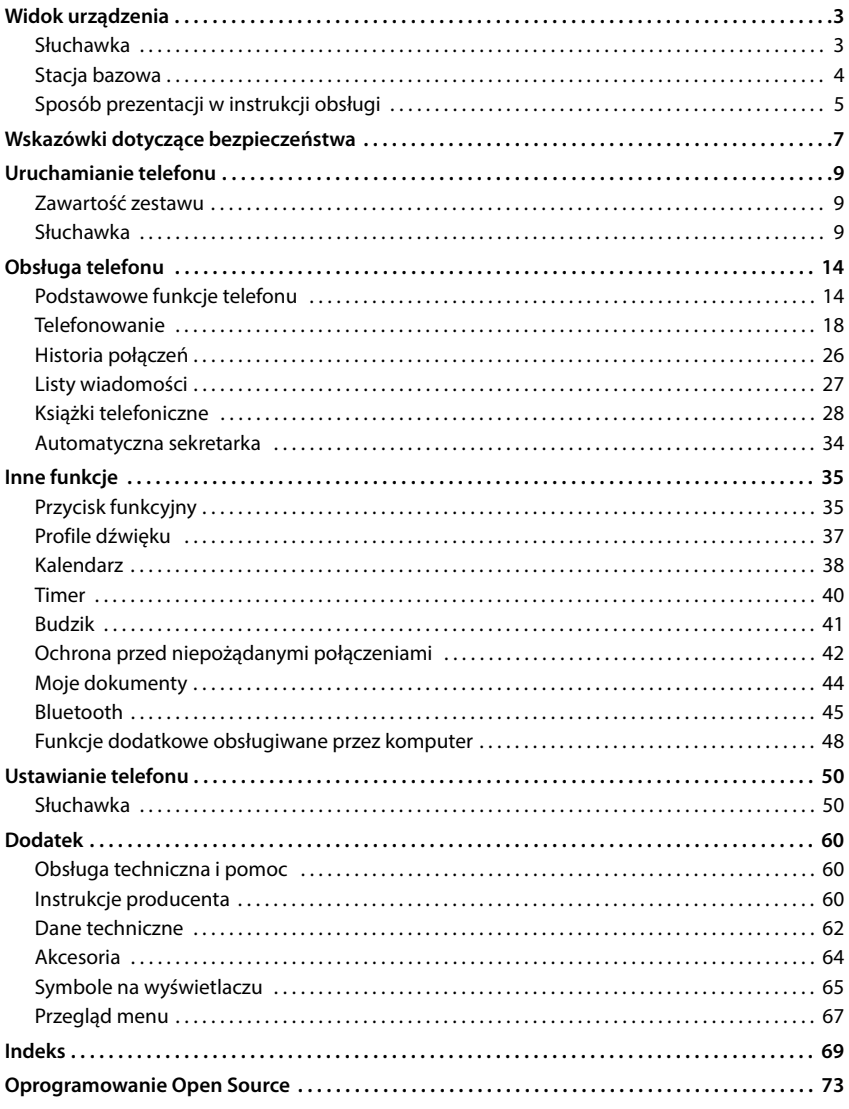

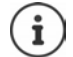

Niektóre spośród funkcji opisanych w instrukcji obsługi są dostępne tylko w niektórych krajach.

## **Widok urządzenia**

## <span id="page-2-1"></span><span id="page-2-0"></span>**Słuchawka**

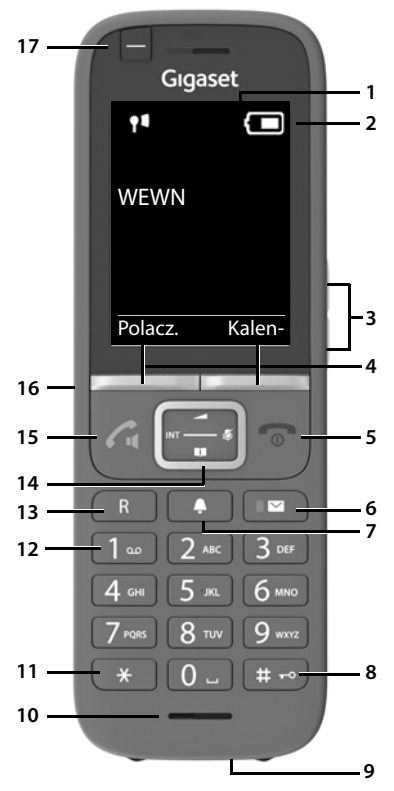

- **1 Wyświetlacz**
- **2** Pasek stanu ( $\rightarrow$  [str. 65](#page-64-1)) Aktualne ustawienia i stan telefonu są sygnalizowane przez symbole
- **3** Przyciski głośności (+ [str. 15](#page-14-0)) dla słuchawki/zestawu słuchawkowego, głośnika oraz powiadomień o terminach
- **Przyciski kontekstowe (** $\rightarrow$  **str. 16)** różne funkcje zależne od sytuacji
- **5 Przycisk zakończenia połączenia, przycisk wł./ wył.**
- Zakończenie rozmowy, wyjście z funkcji; Powrót do poprzedniego poziomu menu naciśnij **krótko** Powrót do stanu oczekiwanianaciśnij **długo** Włączanie / wyłączanie słuchawki (w stanie oczekiwania) naciśnij **długo 6** Przycisk wiadomości ( $\rightarrow$ str. 27) Dostęp do list połączeń i wiadomości **miganie**: nowa wiadomość lub nowe połączenie **7 Przycisk profilu** Przełączanie między profilami dźwięku **8 Przycisk z krzyżykiem** Włączanie / wyłączanie blokady przycisków (w stanie oczekiwania) naciśnij **długo** Przełączanie między dużymi i małymi literami oraz cyframi (przy wprowadzaniu tekstu) naciśnij **krótko 9 Złącze USB** Do komunikacji między słuchawką a komputerem **10 Mikrofon 11 Przycisk z gwiazdką** Otwieranie tabeli znaków specjalnych (przy wprowadzaniu tekstu) naciśnij **krótko 12 Przycisk 1** połączenie z pocztą głosowąnaciśnij **długo 13 Przycisk R** Zapytanie (flash)naciśnij **krótko** Wprowadzanie przerwy w wybieraniu naciśnij **długo** 14 Przycisk sterowania / Menu (+str. 14) Otwieranie menu, nawigacja w menu i polach edycyjnych, wywoływanie funkcji (zależnie od sytuacji) **15 Przycisk odbierania połączenia** / **Głośnika**

Odbieranie połączeń, wybieranie wyświetlanego numeru, przełączanie między trybem słuchawki a głośnika

Otwieranie listy ostatnich połączeń wychodzących Wybieranie numerunaciśnij **długo**

naciśnij **krótko**

- 
- **16 Gniazdo słuchawkowe** (3,5 mm typu jack)
- 17 Przycisk funkcyjny ( $\rightarrow$ str. 15)

## <span id="page-3-0"></span>**Stacja bazowa**

Słuchawka jest zalogowana w N870 IP PRO System Multicell, który może obej mować liczne stacje bazowe. Podczas poruszania się z słuchawką w obrębie systemu wielokomórkowego, słuchawka automatycznie łączy się z tą stacją bazową, z którą połączenie jest najlepsze. Również podczas rozmowy można się poruszać bez przeszkód, a połączenie nie jest przerywane (handover).

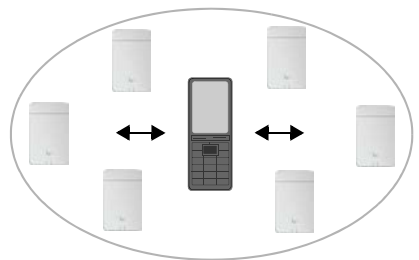

Informacje na temat uruchomienia stacji bazowych i zarządzania nimi oraz dotyczące zalogowania słuchawki w systemie wielokomórkowym:

→ Instrukcja obsługi "N870 IP PRO - Instalacja, komunikacja i obsługa"

## <span id="page-4-0"></span>**Sposób prezentacji w instrukcji obsługi**

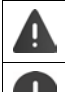

Ostrzeżenia, których nieprzestrzeganie może prowadzić do obrażeń osób lub uszkodzenia urządzeń.

Ważne informacje dotyczące funkcji i prawidłowego obchodzenia się lub też funkcji, które mogą spowodować naliczenie opłat.

Warunek umożliwiający wykonanie następuącego działania.

i Dodatkowe pomocne informacje.

#### **Klawisze**

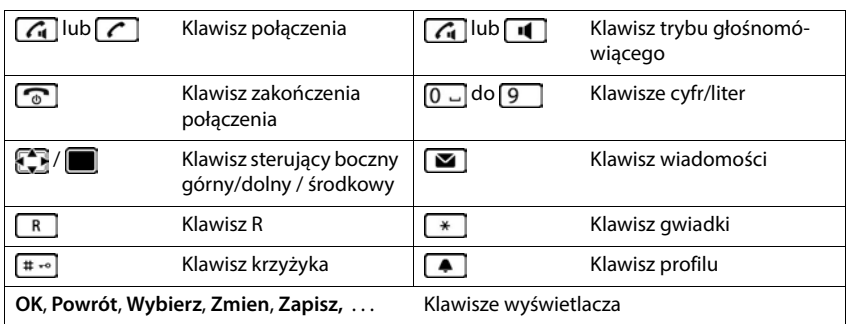

#### **Procedury**

**Przykład:** włączanie/wyłączanie funkcji automatycznego przyjmowania połączenia

**EXACATE:** Ustawienia **DK F** Telefonia **DK Autoodbieranie Zmien** ( $\sqrt{ }$  = aktywny)

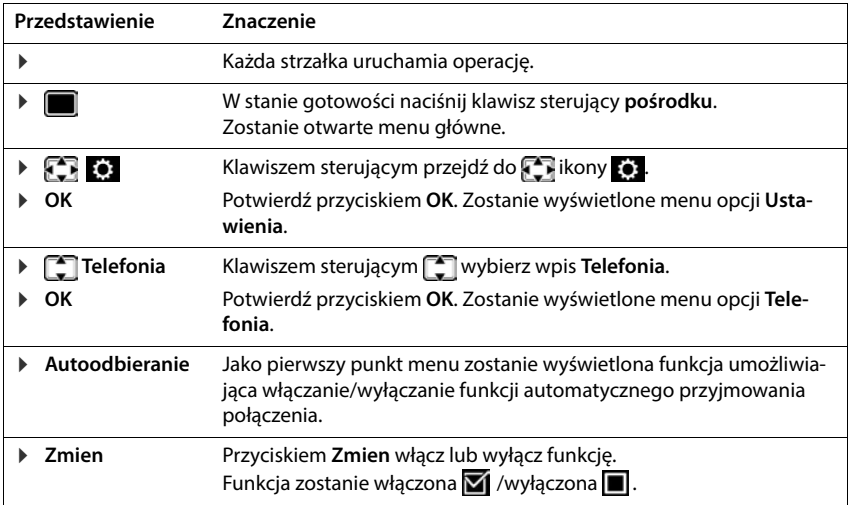

## **Wskazówki dotyczące bezpieczeństwa**

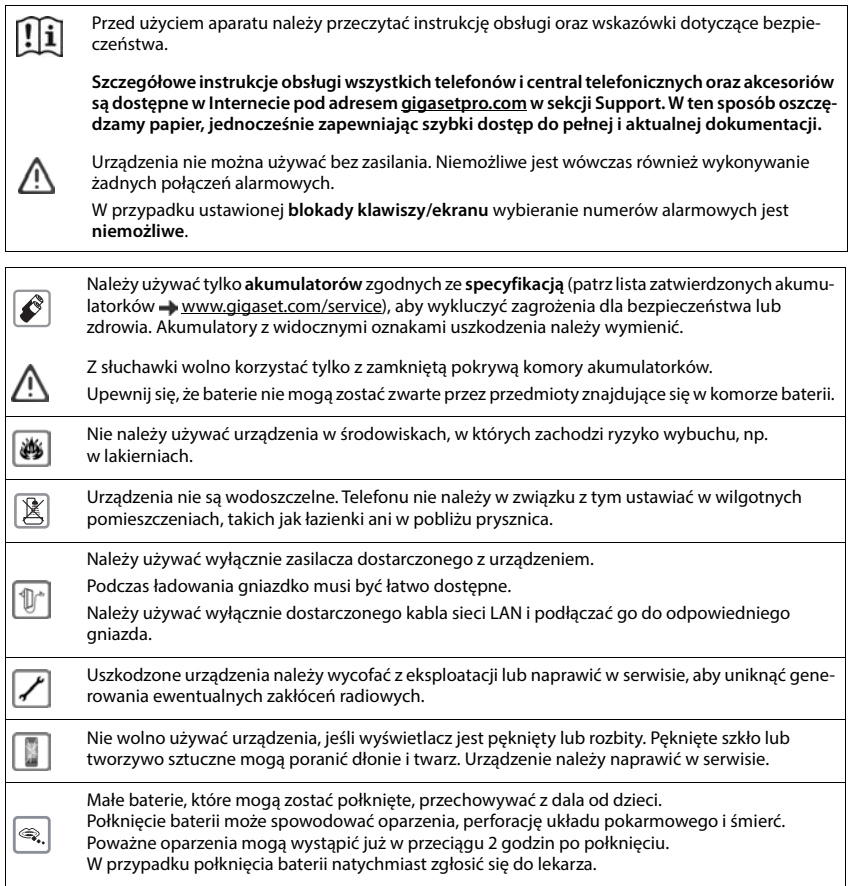

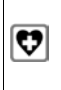

System telefoniczny może zakłócać pracę urządzeń medycznych. Należy przestrzegać ograniczeń technicznych związanych z danym środowiskiem pracy (np. w gabinecie lekarskim). W przypadku używania urządzeń medycznych (takich jak stymulator pracy serca) należy skonsultować się z producentem takiego urządzenia. Informacje na temat odporności urządzenia na wpływ zewnętrznej energii o wysokiej częstotliwości można uzyskać od producenta (informacje o produkcie marki Gigaset przedstawia sekcja "Dane techniczne").

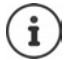

Jeśli w zestawie znajduje się kabel USB, należy używać tylko zasilacza USB (5 Volt) ze złączem typu USB-A. W wyniku użycia innych źródeł napięcia (np. komputer PC ze złączem USB) może nastąpić uszkodzenie.

Jeśli w zestawie znajduje zasilacz, należy go użyć.

## **Uruchamianie telefonu**

## <span id="page-8-1"></span><span id="page-8-0"></span>**Zawartość zestawu**

- **słuchawka**,
- pokrywa akumulatora (tylna osłona słuchawki),
- akumulator.
- stacja ładująca z ładowarką,
- zaczep na pasek,
- zaślepka gumowa gniazda słuchawkowego,
- instrukcja obsługi

Stacja ładująca może być używana w zamkniętych, suchych pomieszczeniach w zakresie temperatur od +5 °C do +45 °C.

Nigdy nie wystawiać telefonu na działanie źródeł ciepła oraz chronić go przed bezpośrednim nasłonecznieniem oraz wpływem innych urządzeń elektrycznych.

Chronić telefon przed wilgocią, kurzem, agresywnymi cieczami i oparami.

Zazwyczaj nóżki urządzenia nie pozostawiają śladów na powierzchni, z którą się stykają. Ze względu na różnorodność lakierów i politur stosowanych przy produkcji mebli nie można jednak wykluczyć, że przy długotrwałym kontakcie na powierzchni pozostaną ślady.

## <span id="page-8-2"></span>**Słuchawka**

### **Podłączanie stacji ładującej**

- ▶ Podłączyć wtyczkę płaską zasilacza 1.
- ▶ Podłączyć zasilacz do gniazdka 2.

Odłączyć wtyczkę z powrotem ze stacji ładuiacei:

- ▶ Odłaczyć zasilacz od sieci elektrycznej.
- ▶ Nacisnąć przycisk odblokowania 3.
- ▶ Wyciągnąć wtyczkę 4.

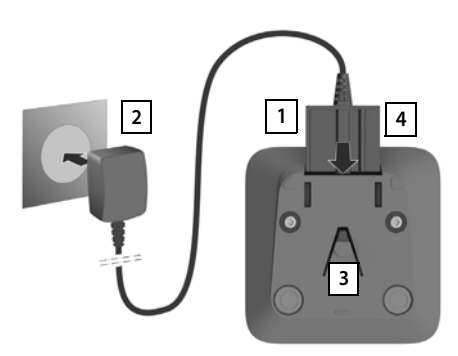

### **Włączanie słuchawki**

Wyświetlacz jest zabezpieczony folią. **Ściągnąć folię ochronną!**

#### **Wkładanie akumulatorków**

Używać tylko **akumulatorków** przeznaczonych do ładowania, ponieważ w przeciwnym wypadku nie można wykluczyć szkód materialnych. Może dojść np. do zniszczenia płaszcza akumulatorka lub jego wybuchu. Poza tym mogą wystąpić zakłócenia działania lub uszkodzenia urządzenia.

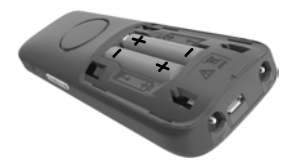

- Wkładanie akumulatorków (kierunek wkładania +/ patrz ilustracja).
- ▶ Założyć od góry pokrywe komory akumulatorków.
- Zasunąć pokrywę do zatrzaśnięcia.

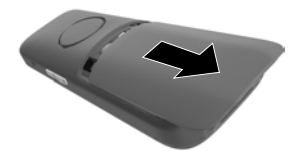

Otwieranie pokrywy komory akumulatorków:

Przesunąć pokrywę do dołu.

#### **Zakrywanie gniazda słuchawkowego**

- Włożyć wypustkę zaślepki gumowej gniazda słuchawkowego do otworu po lewej stronie słuchawki.
- Przycisnąć pokrywkę zaślepki gumowej.

#### **Ładowanie akumulatorków**

 Całkowicie naładować akumulatorki przed pierwszym użyciem w stacji ładującej.

Akumulatorki są całkowicie naładowane, gdy symbol błyskawicy z na wyświetlaczu gaśnie.

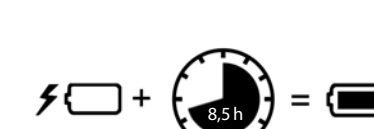

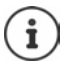

Akumulatorki mogą się nagrzewać podczas ładowania. Jest to niegroźne zjawisko.

Pojemność akumulatorków zmniejsza się w miarę upływu czasu z przyczyn technicznych.

Gdy tylko słuchawka zostanie połączona ze źródłem zasilania, uruchomi się asystent konfiguracji.

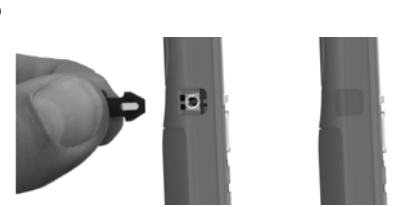

#### **Ustawianie języka wyświetlacza**

▶ Przycisk nawigacji <a>
I wciskać tak długo, aż na wyświetlaczu zostanie zaznaczony wybrany język, np. **Francais** wcisnąć **OK** przycisk wyświetlacza

Istnieje również możliwość dokonania późniejszej zmiany języka wyświetlacza **Ustawienia** w menu.

#### **Logowanie słuchawki**

Zgłosić słuchawkę w Gigaset N870 IP PRO.

Proces logowania należy zainicjować **zarówno** na Gigaset N870 IP PRO **jak również** na słuchawce. W tym celu słuchawka musi znajdować się w zasięgu Gigaset N870 IP PRO.

#### **Na Gigaset N870 IP PRO**

Rozpocząć procedurę logowania

Odnośne informacje:

→ Instrukcja obsługi "N870 IP PRO -Instalacja, komunikacja i obsługa"

lub: Należy zwrócić się do administratora sieci DECT.

#### **Czynności przy słuchawce**

Należy podać 4-pozycyjny PIN systemu (kod logowania) wygenerowany w Gigaset N870 IP PRO. Jeżeli słuchawka nie jest jeszcze zalogowana w żadnej stacji bazowej:

**Exarejest.** . . . wyszukiwana jest stacja bazowa gotowa do logowania  $\mathbf{F}$  **w** wprowadzić PIN systemu **OK**

Jeżeli słuchawka jest już zalogowana w stacji bazowej:

 **Ustawienia OK Rejestracja OK Zarejestruj słuch. OK** ... wyszukiwana jest stacja bazowa gotowa do zalogowania  $\mathbf{F}$  wprowadzić PIN systemu **OK**

Po pomyślnym zalogowaniu słuchawka przechodzi w stan oczekiwania. Na wyświetlaczu wskazywana jest nazwa ustawiona dla słuchawki w Gigaset N870 IP PRO (nazwa użytkownika i wyświetlana nazwa). W przeciwnym wypadku należy powtórzyć czynności.

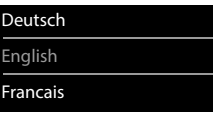

#### **Telefon jest teraz gotowy do pracy!**

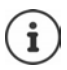

Słuchawka może być zarejestrowana w maksymalnie czterech stacjach bazowych. Przełączanie stacji bazowej:

 **Ustawienia OK Rejestracja OK Wybór bazy OK** ▶  $\Box$  wybrać stację bazową ▶ **OK** 

Niektóre stacje bazowe Gigaset lub stacje bazowe/routery innych producentów nie są całkowicie kompatybilne z słuchawką i nie wszystkie funkcje są prawidłowo wskazywane. W takim wypadku należy skorzystać z pozycji menu **Podst. rejestracja**. Wtedy wskazania na słuchawce będą na pewno prawidłowe, jednak niektóre z funkcji mogą być dostępne w sposób ograniczony.

#### **Mocowanie klipsa na pasek**

Po bokach słuchawki znajdują się otwory służące do montażu klipsa na pasek.

- Mocowanie klipsa na pasek:Docisnąć klips na pasek z tyłu słuchawki, aby jego wypustki weszły w otwory słuchawki.
- Zdejmowanie klipsa na pasek:Mocno docisnąć kciukiem środek klipsa na pasek.Wsunąć paznokieć kciuka drugiej dłoni z boku między klips a obudowę.Wyciągnąć klips do góry.

#### **Profesjonalny klips na pasek (akcesoria)**

Mocowanie klipsa na pasek:

- Docisnąć uchwyt z tyłu słuchawki, aby wypustki weszły w otwory  $\overline{1}$ . **1 1**
- **Mocowanie klipsa na pasek 2.**
- > Zaczepić słuchawkę z uchwytem na klipsie na pasek 3 i przesunąć do dołu <mark>44</mark>.

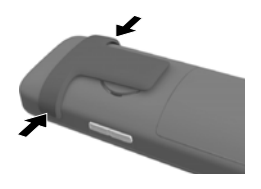

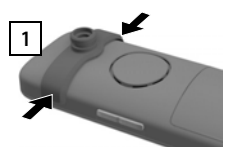

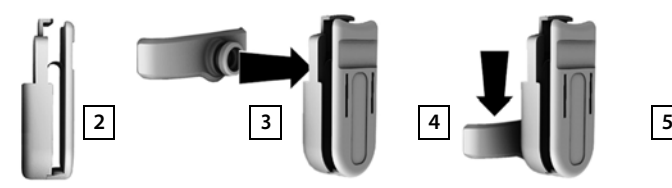

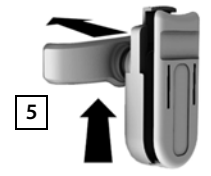

Zdejmowanie klipsa na pasek:

▶ Przesunąć słuchawkę w górę i odczepić z klipsa na pasek 5.

**13**

## **Podłączanie zestawu słuchawkowego**

- Zdjąć zaślepkę z gniazda słuchawkowego.
- Podłączyć zestaw słuchawkowy przez gniazdo słuchawkowe 3,5 mm po lewej stronie słuchawki <mark>| 1 |</mark>.

lub

 $\blacktriangleright$  Podłączanie zestawu słuchawkowego przez Bluetooth ( $\blacktriangleright$  [str. 46\)](#page-45-0).

Ustawić głośność funkcji głośnomówiącej:  $\rightarrow$  [str. 52](#page-51-0)

## **Podłączanie przewodu komunikacyjnego USB**

Do komunikacji między słuchawką a komputerem

 Podłączyć przewód komunikacyjny USB z wtyczką Mikro USB do gniazda USB w dolnej części słuchawki <u>| 1 |</u>

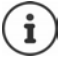

Słuchawkę połączyć z komputerem **bezpośrednio**, **nie** poprzez rozgałęziacz USB.

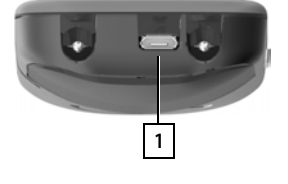

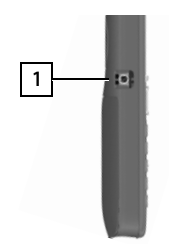

## **Obsługa telefonu**

## <span id="page-13-1"></span><span id="page-13-0"></span>**Podstawowe funkcje telefonu**

### **Włączanie / wyłączanie słuchawki**

- Włączanie:  $\rightarrow$  wcisnąć **długo** przycisk odkładania słuchawki  $\sqrt{g}$ , gdy słuchawka jest wyłączona.
- Wyłączanie:  $\triangleright$  w stanie oczekiwania nacisnąć **długo** przycisk odkładania słuchawki  $\lceil \frac{1}{\epsilon_0} \rceil$ .

### **Włączanie / wyłączanie blokady przycisków**

Blokada przycisków zapobiega niepożądanej obsłudze telefonu.

Włączanie lub wyłączanie blokady przycisków:  $\mathbf{F}$   $[$   $\mathbf{F}$  $\sim$  nacisnąć **długo** 

Blokada przycisków włączona: Na wyświetlaczu pojawia się symbol O-

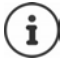

Jeżeli w słuchawce sygnalizowany jest alarm, blokada przycisków wyłącza się automatycznie. Można odebrać telefon. Po zakończeniu rozmowy, blokada z powrotem się włącza.

Ustalić numery alarmowe, które można wybierać również przy zablokowanej klawiaturze:  $\rightarrow$  str. 56

### <span id="page-13-2"></span>**Przycisk sterowania**

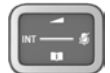

Przycisk sterujący służy do nawigowania w menu i polach edycyjnych oraz w niektórych kontekstach do wywoływania określonych funkcji.

Poniżej strona przycisku sterującego jest zaznaczona na czarno (na górze, na dole, z prawej, z lewej), którą trzeba nacisnąć w danym kontekście obsługi, np.  $\Box$ dla "nacisnąć prawą część przycisku sterującego" lub "nacisnąć środkową część przycisku sterującego".

#### **W trybie oczekiwania**

- Otwieranie menu głównego lub Otworzyć listę książek telefonicznych online (np. centralną książkę telefoniczną, książkę telefoniczną usługodawcy lub firmową książkę telefoniczną) Otworzyć lokalną książkę telefoniczną Nacisnąć **długo**
- Otworzyć firmową książkę telefoniczną
- Należy włączyć tę funkcję w Gigaset N870 IP PRO.
- Zmienić głośność słuchawki lub funkcji głośnomówiącej
- Ustawić czułość mikrofonu **Nacisnąć długo**

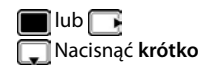

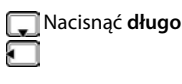

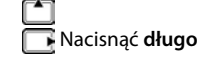

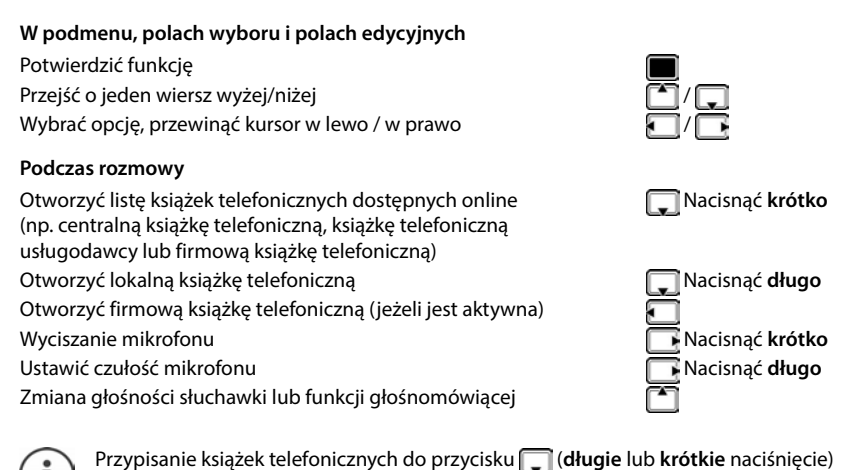

można zmienić w Gigaset N870 IP PRO.

## <span id="page-14-0"></span>**Przyciski głośności**

Regulacja poziomu głośności **głośnika/zestawu słuchawkowego**, **głośnika** oraz sygnalizacji **terminów: ▶ Naciskać przyciski głośności**  $\boxed{+}$  **/**  $\boxed{-}$  **z prawej na słuchawce** 

## <span id="page-14-1"></span>**Przycisk funkcyjny**

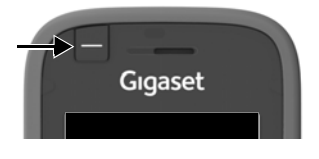

Przyciskowi funkcyjnemu można przypisać wybraną funkcję (**Sz. wyb.** / **Klawisz alarmu /Klawisz wysyłania**).

W stanie oczekiwania lub gdy aktywny jest wygaszacz ekranu

 Nacisnąć przycisk . . . wykonywana jest przypisana funkcia

**Sz. wyb.** Wybrać numer zapisany pod przyciskiem.

**Klawisz alarmu** Wykonać operację, np. dźwięk alarmowy, telefon pod określony numer.

Poprzez krótkie i długie naciskanie przycisku alarmowego można wykonywać różne operacje.

Z funkcji można korzystać w połączeniu z systemem alarmowym. W tym celu stacja bazowa nawiązuje połączenie z serwerem alarmów. Dane połączenia należy wprowadzić w konfiguracji stacji bazowej. Czynność wykonywania po naciśnięciu przycisku alarmowego zależy od konfiguracji serwera alarmów. System alarmowy może też uruchamiać operacje na słuchawce, np. dźwięk alarmu, wyświetlanie symboli i tekstów na wyświetlaczu.

Informacje o systemie alarmowym (AML):  $\rightarrow$  [wiki.gigasetpro.com](http://wiki.gigasetpro.com)

**Klawisz wysyłania** Wybrać numer wprowadzony wcześniej na klawiaturze (lub wybrany z historii połączeń lub książki telefonicznej) (otworzyć listę ostatnich połączeń wychodzących).

Przypisać przycisk funkcyjny + [str. 35](#page-34-2)

#### **Przyciski kontekstowe**

Przyciski kontekstowe mają funkcję zależną od sytuacji obsługowej.

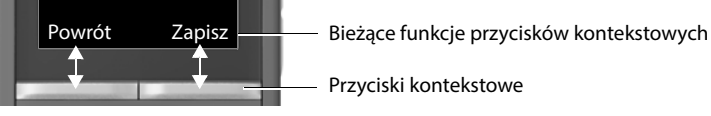

Nacisnąć przycisk kontekstowy . . . wykonywana jest przypisana funkcja

Symbole przycisków kontekstowych + [str.](#page-64-2) 65

Przyciski kontekstowe w stanie spoczynku mają przypisaną funkcję. Zmiana przypisania:  $\rightarrow$  str. 64

#### **Nawigacja w menu**

Funkcje telefonu są dostępne poprzez menu składające się z kilku poziomów.

Przegląd menu → [str. 67](#page-66-1)

#### **Wybieranie / potwierdzanie funkcji**

Powrót do poprzedniego poziomu menu za pomocą **Powrót** Przełączenie na stan oczekiwania za pomocą nacisnąć **długo** Włączanie / wyłączanie funkcji za pomocą **Zmien** włączone **1** wyłączone **1** Aktywacja / dezaktywacja opcji za pomocą **Wybierz** wybrano  $\overline{O}$  / nie wybrano  $\overline{O}$ 

Potwierdzanie wyboru za pomocą **OK** lub nacisnąć środkową część przycisku sterującego

#### **Menu główne**

W trybie oczekiwania: Nacisnąć przycisk sterujący pośrodku **| przyciskiem sterującym <b>| wybrać** podmenu **OK** 

Funkcje menu głównego są wskazywane na wyświetlaczu z symbolami. Symbol wybranej funkcji jest zaznaczony w kolorze, a odpowiednia nazwa pojawia się w wierszu tytułowym.

Przykład

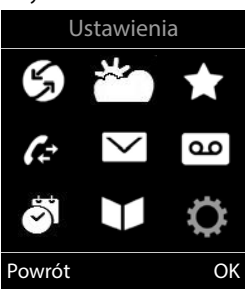

#### **Podmenu**

Funkcje w podmenu są wyświetlane w postaci listy.

Dostęp do funkcji: ▶ przyciskiem sterującym wybrać funkcję **OK**

Powrót do poprzedniego poziomu menu:

Nacisnąć przycisk kontekstowy **Powrót**

lub

Nacisnąć **krótko** przycisk zakończenia połączenia

#### **Powrót do stanu oczekiwania**

Nacisnąć **długo** przycisk zakończenia połączenia

Jeżeli nie zostanie naciśnięty żaden przycisk, wyświetlacz przełącza się po ok. 2 minutach **automatycznie** na stan oczekiwania.

## **Wprowadzanie tekstu**

#### **Pozycja wprowadzania tekstu**

- $\triangleright$  Za pomocą  $\lceil \cdot \rceil$  wybrać pole edycyjne Pojawia się zaznaczone pole edycyjne z migającym kursorem.
- $\triangleright$  Za pomocą  $\blacksquare$  można przesuwać kursor.

#### **Poprawianie tekstu**

- Usuwanie znaków przed kursorem:  $\blacktriangleright$  < a nacisnąć krótko
- Usuwanie słów przed kursorem:  $\bullet$  < a nacisnąć długo

#### **Wprowadzanie liter / znaków**

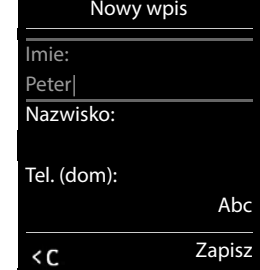

Każdemu przyciskowi między  $\boxed{2}$  a  $\boxed{9}$  oraz przyciskowi  $\boxed{0}$ przypisanych jest kilka liter i cyfr. Zaraz po naciśnięciu przycisku wyświetlane są dostępne znaki w dolnej części wyświetlacza. Wybrany znak jest wyróżniony.

- Wybieranie liter / cyfr: Nacisnąć wielokrotnie **krótko** przycisk
- Przełączanie między małymi, dużymi literami i cyframi:  $\blacktriangleright$  Nacisnąć przycisk z kluczem  $\sharp$  $\rightarrow$ Podczas edycji wpisu w książce telefonicznej pierwsza litera oraz każda litera pisana po spacji jest automatycznie pisana wielką literą.
- Wprowadzanie znaków specjalnych: Nacisnąć przycisk z gwiazdką  $\begin{bmatrix} * & * \end{bmatrix}$  za pomocą  $\begin{bmatrix} * & * \end{bmatrix}$ przejść do wybranego znaku **Wstaw**

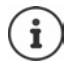

Dostępność znaków specjalnych zależy ustawionego języka.

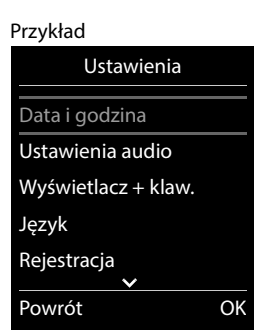

## <span id="page-17-0"></span>**Telefonowanie**

Stacje bazowe Gigaset N870 IP PRO tworzą razem sieć radiową DECT systemu telefonicznego. Można inicjować lub odbierać rozmowy w słuchawce w obrębie całej sieci radiowej oraz przełączać stację bazową podczas rozmowy (handover).

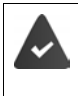

Słuchawka znajduje się w komórce radiowej co najmniej jednej ze stacji bazowych zarejestrowanych w systemie telefonicznym.

Słuchawce jest przypisane połączenie nadawcze i odbiorcze.

Jeżeli Gigaset N870 IP PRO jest podłączony do sieci telefonicznej umożliwiającej tworzenie grup, można przypisać połączenia telefoniczne również do grup. W tym wypadku poprzez słuchawkę można odbierać również połączenia skierowane do numeru danej grupy.

Dla obsługi telefonii internetowej, Gigaset N870 IP PRO wykorzystuje sieć telefoniczną VoIP lub usługi dostawcy VoIP. Dostępność funkcji telefonicznych zależy od tego, czy są one obsługiwane przez system telefoniczny lub dostawcę oraz czy są one włączone. Opis parametrów mocy można uzyskać ew. od użytkownika danej sieci telefonicznej.

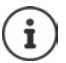

Zależnie od wytycznych sieci telefonicznej, w przypadku połączeń poza strefę własnej sieci telefonicznej VoIP trzeba wybrać określony prefiks.

W przypadku telefonowania do sieci lokalnej, ew. należy wprowadzać miejscowy numer kierunkowy ew. również w przypadku połączeń lokalnych (zależnie od systemu telefonicznego/usługodawcy). Nie jest to konieczne, jeżeli prefiks jest wpisany do konfiguracji telefonii.

## **Wykonywanie połączeń**

**EL** Wprowadzić numer ▶ nacisnąć **| krótko** przycisk odbierania połączenia

lub

**▶ nacisnąć <b>długo** przycisk odbierania połączenia ▶ RI wprowadzić numer

Połączenie zostaje nawiązane przez SIP przypisany do słuchawki.

Anulowanie wybierania numeru:  $\triangleright$  Nacisnąć przycisk zakończenia połączenia  $\lceil \cdot \cdot \cdot \rceil$ 

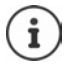

Gdy wyłączone jest podświetlenie wyświetlacza, pierwsze naciśnięcie dowolnego przycisku z powrotem włącza podświetlenie. **Naciskane cyfry** pojawiają się na wyświetlaczu i przygotowywane jest połączenie, **inne przyciski** wtedy nie działają.

#### **Wybieranie z listy ostatnich połączeń wychodzących**

Na liście ostatnich połączeń wychodzących znajduje się 20 ostatnich połączeń wybieranych z tej słuchawki.

 Nacisnąć **krótko** przycisk odbierania połączenia . . . otwiera się lista ostatnich połączeń wychodzących  $\blacktriangleright \lceil \frac{1}{2} \rceil$  wybrać wpis  $\blacktriangleright$  nacisnąć przycisk odbierania połączenia  $\lceil \frac{1}{2} \rceil$ 

Jeżeli wyświetlane jest imię:

**Wyswietl** . . . Wskazywany jest numer  $\blacktriangleright$  ew. **przewinąć numery**  $\blacktriangleright$  **przy wybranym** numerze nacisnąć przycisk odbierania połączenia

#### **Zarządzanie pozycjami na liście ostatnich połączeń wychodzących**

 Nacisnąć **krótko** przycisk odbierania połączenia . . . otwiera się lista ostatnich połączeń wychodzących wybrać wpis **Opcje** . . . możliwe opcje:

Zapisywanie numeru w książce telefonicznej:  $\blacktriangleright$  **Maximury do ks.tel.**  $\blacktriangleright$  OK Zapisanie numeru na wyświetlaczu:

**▶**  $\Box$  **Wyświetl numer ▶ OK ▶ K C** Ew. zmienić lub uzupełnić . . . **211** zapisać jako nowy wpis w książce telefonicznej

Usuwanie wybranego kontaktu: **Usun wpis OK**

Usuwanie wszystkich wpisów: **Usun liste OK**

Ustawianie automatycznego powtórzenia ostatniego numeru:

 **Aut. powt. wybier. OK** . . . wybrany numer jest wybierany automatycznie w stałych odstępach (co najmniej co 20 s). Miga przy tym przycisk funkcji głośnomówiącej, włączony jest "głośnik".

Abonent zgłasza się: ▶ Nacisnąć funkcję odbierania połączenia (← ... funkcja zostaje zakończona

Abonent nie zgłasza się: Połączenie zostaje przerwane po ok. 30 s. Po naciśnięciu dowolnego przycisku lub dziesięciu bezowocnych próbach funkcja zostaje zakończona.

#### **Wybieranie z historii połączeń**

Historie połączeń (+ [str.](#page-25-1) 26) zawierają ostatnio odebrane, wychodzące lub nieodebrane połączenia.

**Listy polaczen ▶ OK ▶ CO wybrać historię ▶ OK ▶ CO wybrać pozycję ▶ <b>OK** ▶ CO wybrać pozycję ▶ nacisnąć przycisk odbierania połączenia  $\sqrt{\epsilon}$ 

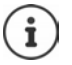

Do historii połączeń można przejść bezpośrednio przyciskiem kontekstowym **Polacz.**, gdy jest on odpowiednio przypisany.

Do listy **Pol. nieodebrane** można przejść również przyciskiem wiadomości **.** 

#### **Połączenie bezpośrednie**

Naciskając **dowolny** przycisk można wybrać wcześniej zdefiniowany numer. Dzięki temu np. dzieci, które nie umieją jeszcze wpisywać numerów, mogą zadzwonić pod określony numer.

Włączanie trybu wybierania bezpośredniego

**Dodatkowe funkcje DK Delaczenie bezpośr. • OK • <b>T** Aktywacja włączyć • **T** Dzwoń do • wprowadzić numer **Zapisz** . . . w stanie oczekiwania wyświetlany jest aktywowane bezpośrednie połączenie

Wybieranie bezpośrednie: Nacisnąć dowolny przycisk . . . wybierany jest zapisany numer

Anulowanie wybierania numeru: ▶ Nacisnąć przycisk zakończenia połączenia  $\sqrt{\pi}$ .

Wyłączanie trybu wybierania bezpośredniego: Nacisnąć (#-<sup>o</sup> długo przycisk

#### **Wprowadzenie przerwy w wybieraniu**

Nacisnąć długo przycisk z krzyżykiem . . . na wyświetlaczu pojawia się **<sup>P</sup>**

#### **Aktywacja oddzwaniania**

Jeżeli linia wybieranego rozmówcy jest zajęta, można zainicjować oddzwonienie, jeżeli sieć telefoniczna lub usługodawca obsługują usługi CCBS i CCRN.

- CCBS (Completion of Call to busy Subscriber) Oddzwonienie w przypadku zajętości
- 

CCNR (Completion of Calls on No Reply) Oddzwonienie w przypadku nieodebrania

W ustawieniach usługodawcy musi być skonfigurowany kod serwisowy aktywacji / dezaktywacji CCBS lub CCBR.

#### Aktywacja oddzwonienia

**W** Wprowadzić dla sieci telefonicznej lub usługodawcy ustalony kod serwisowy, np.  $\left[\ast\right]$ 6

Jeżeli nie jest wymagane oddzwonienie, można z powrotem wyłączyć funkcję :

▶ Wprowadzić dla sieci telefonicznej lub usługodawcy ustalony kod serwisowy, np.  $\left[\mathbf{H} \right]$  6

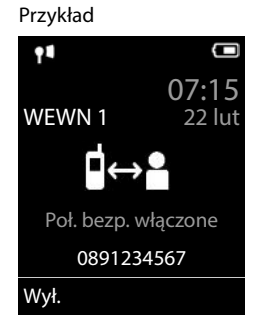

#### **Połączenia przychodzące**

Połączenie przychodzące jest sygnalizowane przez dzwonek, wskazanie na wyświetlaczu oraz miganie przycisku odbierania połączenia/głośnika  $\sqrt{d}$ .

Odbieranie połączenia: Nacisnąć przycisk odbierania połączenia lub **Odbierz**

**Autoodbieranie** jest włączone:

- wyjąć słuchawkę ze stacji bazowej
- 
- Wyłączanie dzwonka: **Cicho** . . . Połączenie można odbierać tak długo, jak długo jest ono sygnalizowane na wyświetlaczu
- Odrzucenie połączenia:  $\longrightarrow$  Nacisnąć przycisk zakończenia połączenia  $\sqrt{\hat{m}}$

#### **Identyfikacja numeru osoby dzwoniącej**

Wskazywany jest numer osoby dzwoniącej, gdy są one przekierowane Jeżeli numer osoby dzwoniącej jest zapisany w książce telefonicznej, wyświetlana jest jego nazwa.

#### **Korzystanie z menedżera połączeń sieci telefonicznej**

Jeżeli korzysta się z menedżera połączeń sieci telefonicznej, można ustalić, aby połączenia przychodzące były odbierane bezpośrednio przez zestaw słuchawkowy lub głośnomówiący. Należy go skonfigurować dla słuchawki w konfiguratorze internetowym, punkt Gigaset N870 IP PRO .

#### **Grupowe odbieranie połączeń**

Odebrać połączenia przychodzące dla grupy użytkowników.

Grupowe odbieranie połączeń musi być aktywne i musi być wprowadzony numer lub SIP-URI danej grupy. Należy go skonfigurować dla słuchawki w konfiguratorze internetowym, punkt Gigaset N870 IP PRO.

#### **Przyjmowanie / odrzucanie pukania podczas rozmów**

Przy inicjowaniu zewnętrznej rozmowy, poprzez stukanie sygnalizowane jest, że następny użytkownik próbuje się do Ciebie dodzwonić. Wskazywany jest numer lub nazwa osoby dzwoniącej, jeżeli numer jest przekierowany.

- 
- Odrzucenie połączenia: **Opcje Odrzuc oczekuj. OK**
- 
- Odbieranie połączenia: **▶ Odbierz ▶ Rozmowa z nowym rozmówcą. Pierwsza rozmowa** zostaje zawieszona.

Zakończenie rozmowy, kontynuowanie utrzymywanej rozmowy:

 $\triangleright$  Nacisnąć przycisk zakończenia połączenia  $\lceil \cdot \cdot \rceil$ .

#### **Rozmowa z trzema rozmówcami**

#### **Konsultacje**

Podczas zewnętrznej rozmowy można jednocześnie prowadzić drugą rozmowę zewnętrzną. Pierwsza rozmowa zostaje zawieszona.

**Pol. zewn • <sup>p</sup>ol. zewn • 21 Wprowadzić numer drugiego użytkownika . . . prowadzona jest aktywna** rozmowa i wykonywane jest połączenie do drugiego użytkownika.

Jeżeli drugi rozmówca nie odpowiada: ▶ Koniec

#### **Zakończenie konsultacji**

 **Opcje Zakoncz aktywne OK** . . . zostaje reaktywowane połączenie z pierwszym rozmówcą.

lub

nacisnąć przycisk zakończenia połączenia  $\lceil \cdot \rceil$ ... zostaje wykonane ponowne połączenie do pierwszego użytkownika.

#### **Przełączanie między rozmówcami**

Naprzemienna rozmowa z dwoma rozmówcami (przełączanie). Druga rozmowa zostaje każdorazowo zawieszona.

- Podczas rozmowy zewnętrznej wybrać numer drugiego użytkownika (konsultacja) lub odebrać przychodzące połączenie od kolejnego rozmówcy (pukanie) . . . Na wyświetlaczu wskazywane są numery lub imiona obu rozmówców.
- Przyciskiem nawigacji można przełączać między użytkownikami.

#### **Zakończenie chwilowo aktywnej rozmowy**

**Opcje Zakoncz aktywne OK** . . . Połączenie z drugim rozmówcą jest reaktywowane.

lub

nacisnąć przycisk zakończenia połączenia  $\sqrt{\mathcal{L}}$ ... zostaje wykonane ponowne połączenie do pierwszego użytkownika.

#### **Telekonferencja**

Jednoczesna rozmowa z dwoma użytkownikami.

 Podczas rozmowy zewnętrznej można wybrać numer drugiego rozmówcy (konsultacja) lub odebrać połączenie od kolejnego rozmówcy (pukanie) . . . Wówczas:

Rozpocząć telekonferencję:

**Konfer.** . . . Wszyscy rozmówcy słyszą się jednocześnie i mogą ze sobą rozmawiać.

Powrót do przełączania między rozmówcami:

**Zakoncz** . . . Następuje połączenie z rozmówcą, z którym rozpoczęto telekonferencję.

Zakończenie rozmowy z dwoma rozmówcami:

 $\triangleright$  Nacisnąć przycisk zakończenia połączenia  $\lceil \cdot \rceil$ 

Każdy z rozmówców może zakończyć rozmowę w telekonferencji, naciskając przycisk zakończenia połączenia  $\log$ lub odkładając słuchawkę.

#### **Przekazanie rozmowy kolejnemu rozmówcy**

Można przekazać rozmowę kolejnemu rozmówcy (połączyć kogoś z inną osobą).

 Przyciskiem kontekstowym **Pol. zewn** można prowadzić zewnętrzną konsultację wprowadzić numer drugiego rozmówcy . . . aktywna rozmowa jest wstrzymywana . . . zostaje nawiązane połączenie z drugim rozmówcą • nacisnąć przycisk zakończenia połączenia (podczas rozmowy lub zanim odpowie drugi użytkownik) . . . rozmowa jest przekierowywana do drugiego użytkownika.

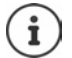

Opcje przekierowania połączeń muszą być prawidłowo skonfigurowane w systemie telefonicznym.

#### **Podczas rozmowy**

#### **Funkcja głośnomówiąca**

Włączanie/wyłączanie funkcji głośnomówiącej podczas rozmowy i nawiązywania połączenia:

 $\triangleright$  Nacisnąć przycisk głośnika

Podczas rozmowy wstawić słuchawkę do stacji ładującej:

 $\blacktriangleright$  Nacisnąć przycisk głośnika  $\blacksquare$ i przytrzymać  $\blacktriangleright$  wstawić słuchawkę do stacji ładującej  $\blacktriangleright$ **przytrzymać wciśnięty przez kolejne 2 sekundy** 

#### **Głośność podczas rozmowy**

Dotyczy aktualnie używanego trybu (funkcja głośnomówiąca, słuchawka lub zestaw słuchawkowy):

**▶ za pomoca kustaw głośność ▶ Zapisz** 

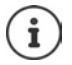

Ustawienia są zapisywane automatycznie po ok. 3 sekundach, nawet jeżeli nie zostanie naciśnięte **Zapisz**.

#### **Wyciszanie mikrofonu**

Przy wyłączonym rozmówca nie słyszy użytkownika.

Włączanie/wyłączanie mikrofonu podczas rozmowy: Nacisnąć |

lub: **▶** nacisnąć przycisk profilu **A** krótko

#### **Ustawianie czułości mikrofonu**

Ustawić czułość mikrofonu dla słuchawki oraz podłączonego zestawu słuchawkowego podczas rozmowy.

**▶ ■ Nacisnać długo ▶ ■ ustawić żądaną czułość ▶ Zapisz** 

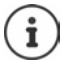

Zmiana bez zapisywania dotyczy tylko aktualnej rozmowy.

Trwałe ustawienie czułości mikrofonu w stanie oczekiwania:

- **Nacisnąć długo Słuchawka / Przew. zest.słuch. w ustawić czułość Zapisz** lub
- **EXALCO** Ustawienia **DOK P** C Ustawienia audio **POK P** Czułość **mikrofonu** • OK • <sup>1</sup> Słuchawka / Przew. zest.słuch. • **1 Szluchawić czułość** • Zapisz

Ustawić profil akustyczny na głośne otoczenie:

**▶ Nacisnąć przycisk profilu | 4 długo ▶ Distawić czułość ▶ Zapisz** 

#### **Usługi operatora**

Usługi operatora zależą od systemu telefonicznego lub operatora sieci.

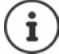

Włączanie / wyłączanie lub aktywacja / dezaktywacja cech usługi następuje poprzez wysłanie kodu do sieci telefonicznej.

#### **Wyłączanie identyfikacji numeru dla następnego połączenia**

Standardowo przy połączeniu wychodzącym przekazywany jest numer, który może być wskazywany na wyświetlaczu rozmówcy (CLIP = CLI Presentation). Jeżeli identyfikacja numeru jest wyłączona, numer nie jest wskazywany u osoby, do której przychodzi połączenie. Połączenie jest anonimowe.

**Wybierz uslugi**  $\triangleright$  OK  $\triangleright$  **Nast. pol. anonim.**  $\triangleright$  OK  $\triangleright$  **Num** wprowadzić numer **Wybierz** . . . połączenie jest nawiązywane bez przekierowania numeru

#### **Przekierowanie połączeń**

Przy przekierowaniu połączeń, połączenia przychodzące są przekierowywane na inny numer.

**▶ ■ ▶ 주구 G** Wybierz uslugi ▶ OK ▶ C Przekierowanie ▶ OK ▶ C Wybrać, od kiedy ma być aktywne przekierowanie połączeń **OK**

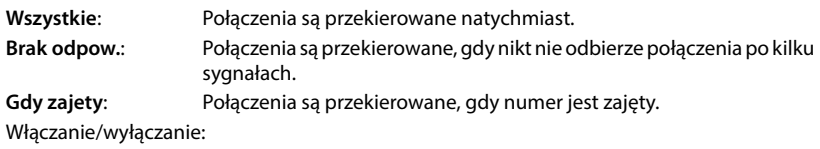

**Status:** Wybrać **Wlaczone** lub **Wyl.**

Wprowadzanie numeru do przekierowania połączeń:

**Nr telefonu M**usic numer

Aktywacja: **Wyslij**

#### **Połączenia oczekujące**

Podczas rozmowy zewnętrznej dźwięk pukania sygnalizuje inne połączenie przychodzące. Jeżeli identyfikowany jest numer osoby dzwoniącej, na wyświetlaczu pojawia się numer lub nazwa osoby dzwoniącej.

Odrzucenie połączenia oczekującego:

 **Odrz.** . . . Osoba wykonująca połączenie oczekujące słyszy dźwięk zajętości

Odbieranie połączeń: **Odbierz**

Po odebraniu połączenia oczekującego (dźwięk pukania) można przełączać między dwoma rozmówcami (**Przelaczan.** ) lub jednoczesna rozmowa z nimi (**Konferencja**).

#### **Blokowanie/dopuszczanie połączeń oczekujących**

#### **Wybierz uslugi**  $\triangleright$  OK  $\triangleright$  **C** Pol. oczekujace  $\triangleright$  OK

Włączanie/wyłączanie:

- **Status:** Wybrać **Wlaczone** lub **Wyl.**
- Aktywacja: **Wyslij**
- 

#### **Nie przekazuj do mnie połączeń**

Aby nikt Ci nie przeszkadzał, możesz sprawić, że połączenia nie będą już przekierowane do Ciebie.

**Wybierz uslugi OK Nie przeszkadzać OK**

Włączanie/wyłączanie:

Aktywacja: **Wyslij**

- **Status:** Wybrać **Wlaczone** lub **Wyl.**
- 

#### **Przedwczesne anulowanie oddzwaniania**

Jeżeli zainicjowano oddzwonienie, można je anulować, zanim rozmówca oddzwoni.

▶ **WEXA & YOURGILL INCOVER WEIGHT OK** ▶ IT Wyl. oddzwonienie ▶ OK . . . Otrzymasz

potwierdzenie z sieci telefonicznej • nacisnąć przycisk zakończenia połączenia  $\lceil \cdot \cdot \cdot \rceil$ 

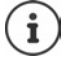

Może być aktywne tylko jedno oddzwanianie. Aktywacja oddzwaniania usuwa automatycznie ewentualne aktywne oddzwanianie.

Gdy sygnalizowane jest oddzwanianie, zanim uda się je anulować: • Nacisnąć przycisk zakończenia połączenia na

## <span id="page-25-1"></span><span id="page-25-0"></span>**Historia połączeń**

W telefonie zapisywane są różne typy połączeń (nieodebrane, odebrane i wychodzące) w postaci list.

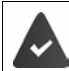

Aby można było pokazać w historii połączeń liczbę połączeń przychodzących i odebranych, musi być aktywna odpowiednia opcja w Gigaset N870 IP PRO.

#### **Pozycja na liście**

Następujące informacje są wskazywane przy pozycjach na listach:

- Rodzaj listy (w nagłówku)
- Symbol typu pozycji:

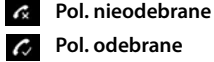

*R* Pol. odebrane

**Pol. wychodzace** (Lista ostatnich połączeń wychodzących)

• Numer osoby dzwoniącej Jeżeli numer jest zapisany w książce telefonicznej, zamiast tego wskazywane jest imię i typ numeru ( **Tel. (dom)**, **Tel. (Biuro)**, **Tel. (Komórka)**). W przypadku połączeń nieodebranych w nawiasach kwadratowych zawsze wskazywana jest liczba połączeń z tego numeru.

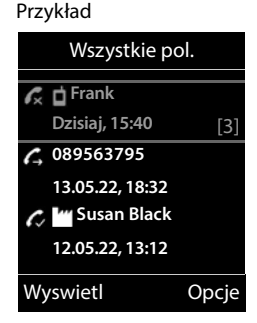

- Numer połączenia przychodzącego / wychodzącego
- Data i godzina połączenia (jeżeli ustawiono)

#### **Otwieranie listy połączeń**

Za pomocą przycisku kontekstowego:

- **Polacz.** Full wybrać listę **POK**
- 

Poprzez menu:  $\mathbf{E} \times \mathbf{E}$  **Listy polaczen OK**  $\mathbf{E}$  **C** wybrać listę **b** OK

Poprzez przycisk wiadomości (połączenia nieodebrane):

Nacisnąć przycisk wiadomości **Nieodebr. pol.: OK**

#### **Oddzwonienie do osoby z historii połączeń**

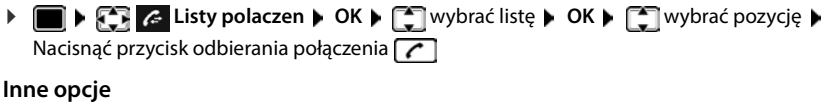

## **Listy polaczen ▶ OK ▶ Wybrać listę ▶ OK . . . dostępne możliwości:** Podgląd pozycji:  $\longrightarrow$   $\Box$  wybrać kontakt  $\blacktriangleright$  Wyswietl Zapisanie numeru w książce telefonicznej: wybrać kontakt **Opcje Kopiuj do ks.tel. OK**  Usuwanie kontaktu:  $\rightarrow$   $\Box$  wybrać kontakt  $\rightarrow$  Opcje  $\rightarrow$   $\Box$  Usun wpis  $\rightarrow$  OK

Usuwanie listy: **Opcje Usun liste OK Tak**

## <span id="page-26-1"></span><span id="page-26-0"></span>**Listy wiadomości**

Powiadomienia na temat nieodebranych połączeń, wiadomości z poczty głosowej operatora i niepotwierdzone przypomnienia są zapisywane w listach wiadomości i można je wyświetlić na słuchawce.

To, które powiadomienia są sygnalizowane na słuchawce, zostaje ustalone podczas konfiguracji słuchawki Gigaset N870 IP PRO w punkcie.

**Liczba nieodebranych połączeń**: Jeżeli aktywna jest odpowiednia opcja, liczba połączeń nieodebranych lub odebranych w stanie oczekiwania jest wskazywana na wyświetlaczu słuchawki.

**Wskaźnik wiadomości (MWI)**: Dla każdego typu wiadomości (połączenie nieodebrane, przegapiony termin, nowa wiadomość na sieciowej poczcie głosowej) można Gigaset N870 IP PRO włączyć lub wyłączyć wskaźnik wiadomości. Jeżeli aktywna jest ta opcja, LED w przycisku wiadomości miga, gdy pojawi się **nowe powiadomienie** aktywnego typu wiadomości.

Symbole typu wiadomości oraz liczba nowych wiadomości są sygnalizowane w stanie oczekiwania.

Dostępne są powiadomienia dla następujących typów wiadomości:

- na poczcie głosowej operatora
- na liście połączeń nieodebranych
	- na liście niepotwierdzonych przypomnień

Symbol poczty głosowej operatora jest zawsze wskazywany, jeżeli jej numer jest zapisany w telefonie. Inne listy są wskazywane tylko wtedy, gdy zawierają wiadomości.

Wyświetlanie wiadomości:

 $\blacktriangleright$  Nacisnąć przycisk wiadomości  $\boxed{\blacktriangleright}$  ... wskazywane są listy zawierające wiadomości, **Skrzynka:** jest wskazywane zawsze

Pozycja **wytłuszczona**: nowe wiadomości. W nawiasach podana jest liczba nowych wiadomości.

Pozycja **nie jest** wytłuszczona: brak nowych wiadomości. W nawiasach podana jest liczba starych wiadomości.

▶ wybrać listę ▶ OK . . . pojawia się lista połączeń lub wiadomości

Poczta głosowa operatora: Wybierany jest numer poczty głosowej operatora.

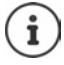

Lista wiadomości zawiera wpis dla każdej automatycznej sekretarki, do której przypisana jest słuchawka, np. poczty głosowej operatora.

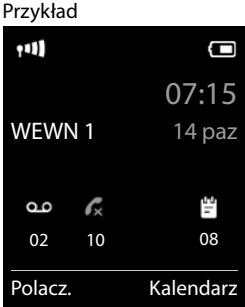

#### Przykład

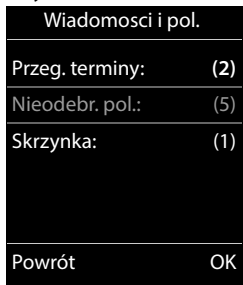

## <span id="page-27-0"></span>**Książki telefoniczne**

Istnieją następujące książki telefoniczne:

- (Lokalna) książka telefoniczna słuchawki
- Firmowe książki telefoniczne udostępniane przez serwer
- Książki telefoniczne online udostępnione przez dostawców publicznych

Zawsze dostępna jest lokalna książka telefoniczna. To, które inne książki telefoniczne są dostępne, jest ustalane w Gigaset N870 IP PRO.

## **Otwieranie książek telefonicznych**

#### **Otwieranie książek telefonicznych specjalnym przyciskiem**

▶ Nacisnąć przycisk książki telefonicznej | dolny przycisk sterujący)

Przycisk zazwyczaj jest przypisywany w następujący sposób:

- **Krótkie** naciśnięcie otwiera wybór dostępnych książek telefonicznych online
- **Długie** naciśnięcie otwiera lokalną książkę telefoniczną

To przyporządkowanie można zmieniać na Gigaset N870 IP PRO oddzielnie dla każdej słuchawki. Bezpośredni dostęp (krótkie naciśnięcie) można przyporządkować do określonej internetowej książki telefonicznej. W tym przypadku można otworzyć lokalną książkę telefoniczną, naciskając długo przycisk książki telefonicznej.

#### **Otwieranie książek telefonicznych poprzez menu**

Lokalna książka telefoniczna:

**Książka telefoniczna OK**

Lista wszystkich internetowych książek telefonicznych skonfigurowanych w systemie telefonicznym

**Sieciowa ks. tel. DOK** 

Książki telefoniczne są widoczne pod nazwami wskazywanymi na Gigaset N870 IP PRO.

#### **Otwieranie firmowej książki telefonicznej za pomocą przycisku INT**

Firmowa książka telefoniczna jest dostępna, gdy skonfigurowano ją na Gigaset N870 IP PRO i gdy system telefoniczny ma dostęp do tej firmowej książki telefonicznej. Dla każdej słuchawki można za pomocą INT oddzielnie ustawić katalog przeznaczony do otwarcia.

Przycisk INT (lewy przycisk sterowania)

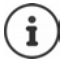

Nie można przenosić pozycji z lokalnej książki telefonicznej na inną słuchawkę.

### **Lokalna książka telefoniczna słuchawki**

Lokalna książka telefoniczna obowiązuje tylko na danej słuchawce.

#### **Pozycje w książce telefonicznej**

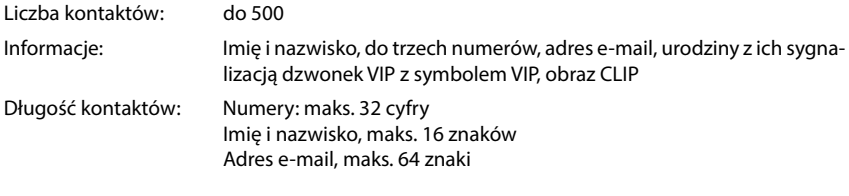

#### **Tworzenie kontaktu**

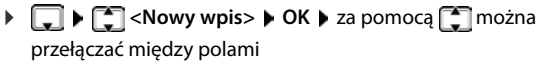

Nazwiska:

▶ za pomocą  $\frac{1}{2}$  wprowadź imię i/lub nazwisko

#### Numery:

**▶ ाel. 1 - typ ▶ za pomocą vybierz typ numeru (Dom, Biuro lub Kom.) ▶ <del>■</del> ▶ za pomocą Nu wpro**wadź numer

Przykład

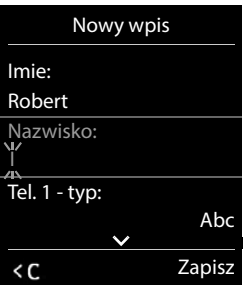

Wprowadź inne numery: • za pomocą można przełączać między polami **Tel. 1 - typ**/**Tel. 2 - typ**/**Tel. 3 - typ** za pomocą **!!!** wprowadź numer

#### **Rocznica**:

▶ Za pomocą włączyć/wyłączyć **Rocznica ▶ za pomocą Natelia datę i czas** ▶ Za pomocą Datę i czas za pomocą wybrać sposób sygnalizowania (**Tylko optyczny** lub dzwonek**)**

#### **Melodia rozm. (VIP)**:

▶ Za pomocą wybrać dzwonek, którym ma być sygnalizowane połączenie przychodzące z tego kontaktu . . . jeżeli przypisano **Melodia rozm. (VIP)** do kontaktu w książce telefonicznej dodawany jest symbol **WIP**.

#### **Zdjęcie rozmówcy**:

▶ Za pomocą vybrać obraz, który ma być wskazywany po połączeniu przychodzącym z tego kontaktu (-> zbiór multimediów).

#### Zapisywanie kontaktu: **Zapisz**

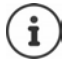

Pozycja jest ważna tylko wtedy, jeżeli zawiera co najmniej jeden numer.

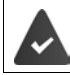

Dla **Melodia rozm. (VIP)**i **Zdjęcie rozmówcy:** musi być identyfikowany numer osoby dzwoniacei.

#### **Wyszukiwanie/wybieranie kontaktu z książki telefonicznej**

**>**  $\Box$  **>** za pomocą  $\Box$  przewinąć do szukanego imienia

lub

 lub wprowadzić litery początkowe (maks. 8) . . . zaznaczenie przemieszcza się do pierwszego imienia na tą literę  $\blacktriangleright$  za pomocą  $\lceil \cdot \rceil$  ew. przewinąć dalej do wybranego kontaktu

Szybkie przewijanie kontaktów:  $\blacktriangleright$  nacisnąć **długo** 

#### **Wyświetlenie/edycja kontaktu**

**▶ ■ ▶ za pomocą ■ wybrać kontakt ▶ Wyswietl ▶ za pomocą ■ wybrać pole, które ma** zostać zmienione **Edytuj**

lub

**▶**  $\Box$  **▶ za pomoca**  $\Box$  wybrać kontakt ▶ Opcje ▶ Edytuj wpis ▶ OK

#### **Usuwanie kontaktów**

Usuwanie **jednego** kontaktu:

**▶**  $\Box$  **▶ za pomocą**  $\Box$  **wybrać kontakt ▶ Opcje ▶**  $\Box$  **Usun wpis OK**

Usuwanie **wszystkich** kontaktów:

**Opcje Usuń wszystko OK Tak**

#### **Ustalanie kolejności kontaktów w książce telefonicznej**

Kontakty w książce telefonicznej można sortować według imion lub nazwisk.

#### **Opcje Sortuj wg nazwiska** / **Sortuj wg imienia**

Jeżeli jakiś kontakt nie zawiera imienia, domyślny numer zostaje przejęty w polu nazwiska. Tego typu kontakty pojawiają się na początku listy, niezależnie od sposobu sortowania.

Kolejność sortowania jest następująca:

Spacja **|** cyfry (0-9) **|** litery (alfabetycznie) **|** pozostałe znaki.

#### **Wyświetlanie ilości wolnego miejsca w książce telefonicznej**

**Opcje Dostępna pamięć OK**

#### **Zapisanie numeru w książce telefonicznej**

Zapisywanie numeru w książce telefonicznej:

- z listy, np. historii połączeń lub listy połączeń wychodzących
- podczas wybierania numeru

Numer zostaje wyświetlony lub zaznaczony.

**Nacisnąć przycisk kontekstowy → 11 lub Opcje ▶ △ Kopiuj do ks.tel. ▶ OK** . . . dostępne możliwości:

Tworzenie nowego kontaktu:

**EXECUTE:** Nowy wpis> **DK** Exa pomocą wybrać typ numeru **DK** Example Nickenhave Research **Zapisz**

Dodawanie numeru do istniejącego kontaktu:

▶ Za pomocą  $\boxed{\triangle}$  wybrać kontakt ▶ OK ▶ za pomocą vybrać typ numeru ▶ OK . . . numer zostaje wpisany lub wyświetlane jest zapytanie, czy nadpisać inny zapisany numer ▶ ew. odpowiedzieć na pytanie wybierając Tak/Nie ▶ Zapisz

#### **Wysyłanie wizytówek vCard przez Bluetooth**

Wysyłanie kontaktów z książki telefonicznej w formacie vCard, np. wymiana kontaktów z telefonem komórkowym.

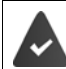

Tryb Bluetooth jest aktywny.

Druga słuchawka / telefon komórkowy obsługuję Bluetooth.

ew. za pomocą **Comedial wybrać kontakt • Opcje • Comedial wpis / Kopiuj wszystko • vCard via Bluetooth** . . . lista **Znane urządzenia** jest wskazywana **>** za pomocą  $\begin{bmatrix} 2 \end{bmatrix}$ wybrać urządzenie **OK**

#### **Odbieranie wizytówek vCard przez Bluetooth**

Jeżeli urządzenie z listy **Znane urządzenia** wysyła wizytówkę vCard do Twojej słuchawki, automatycznie zostaje utworzony kontakt w książce telefonicznej, a na wyświetlaczu pojawia się komunikat.

Jeżeli urządzenie wysyłające kontakty nie znajduje się na liście:  $\blacktriangleright$  za pomocą  $\mathbb{F}$ u wprowadzić numer PIN **wysyłającego** urządzenia Bluetooth **OK** . . . przesyłana wizytówka vCard jest dostępna jako kontakt w książce telefonicznej

#### **Synchronizacja książki telefonicznej z książką adresową w komputerze (Gigaset QuickSync)**

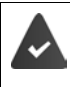

Na komputerze jest zainstalowany program **Gigaset QuickSync**.

Słuchawka jest połączona poprzez Bluetooth lub przewód komunikacyjny USB z komputerem.

Bezpłatne pobieranie i więcej informacji pod adresem  $\rightarrow$  [gigaset.com/quicksync](https://www.gigaset.com/quicksync)

## **Firmowa książka telefoniczna**

Jeżeli na Gigaset N870 IP PRO są skonfigurowane firmowe książki telefoniczne (LDAP), są one dostępne na słuchawce z następującymi funkcjami:

- Przewijanie książki telefonicznej lub wyszukiwanie wpisów w książce
- Wyświetlanie wpisów w książce telefonicznej ze szczegółowymi informacjami (nie edytować ani nie usuwać)
- Wybieranie numerów bezpośrednio z książki telefonicznej
- Przenoszenie wpisów z książki telefonicznej do lokalnej książki telefonicznej

Jeżeli wprowadzony jest numer lub jeżeli pojawia się połączenie przychodzące, książka telefoniczna jest automatycznie przeszukiwana pod kątem wpisu zgodnego z tym numerem. Po znalezieniu wpisu, zamiast numeru widoczna jest nazwa.

#### **Wyświetlanie firmowej książki telefonicznej na wyświetlaczu telefonu**

Firmowa książka telefoniczna jest przypisana do przycisku INT: > Nacisnąć

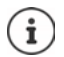

Zależnie od ustawień na Gigaset N870 IP PRO można uzyskać dostęp do firmowej książki telefonicznej również przyciskiem książki telefonicznej ...

#### **Wpisy w książce telefonicznej**

Poniższy opis to przykład, jak książka telefoniczna LDAP jest wyświetlana na słuchawce.

W menu są widoczne wszystkie książki telefoniczne, które zostały skonfigurowane i aktywowane na Gigaset N870 IP PRO wraz z podaniem imion. W przykładzie po prawej stronie książka telefoniczna jest wyświetlana jako **Nasza książka telefoniczna**.

Wybieranie książki telefonicznej **OK**

Telefon wysyła odpytanie na serwer LDAP.

Książka telefoniczna jest wskazywana według następujących zasad:

- Wyszukiwanie rozpoczyna się od katalogu/podkatalogu, na którym zdefiniowano serwer LDAP jako przeszukiwaną bazę.
- Wpisy pojawiają się w kolejności alfabetycznej.
- Wpisy wyświetlane są z podaniem **Nazwisko** i **Imię**, jeżeli oba atrybuty są dostępne w bazie danych LDAP. W przeciwnym wypadku wyświetlane jest tylko nazwisko lub imię.

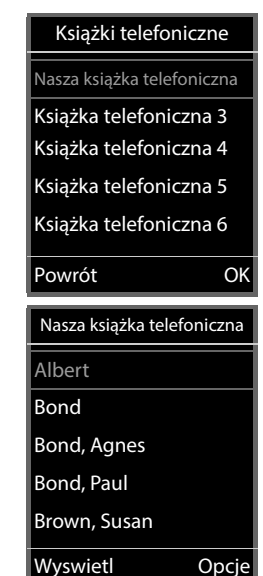

#### **Przeszukiwanie książki telefonicznej**

 Przewijanie książki telefonicznej za pomoca<sup>r</sup>

#### lub

▶ PU wprowadzić nazwę (lub wprowadzić pierwsze litery)

Po naciśnięciu przycisku na klawiaturze, telefon przechodzi w stan wyszukiwania. Można wprowadzić maks. 15 znaków. Wyświetlane są wszystkie wpisy w książce telefonicznej, odpowiadające wprowadzonym danym.

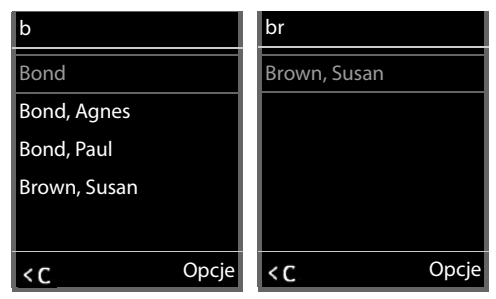

Usuwanie ostatniego wprowadzonego znaku  $\blacktriangleright$  < C

Aktualnie wyszukiwane pojęcie jest widoczne w górnym wierszu.

#### **Wyświetlanie wpisu w książce telefonicznej**

- ▶  $\Box$  Wybrać żądane wpisy
- Nacisnąć **Wyswietl** lub

#### lub

**Opcje Wyswietl**

Wpis w książce telefonicznej jest wyświetlany wraz z podaniem szczegółowych informacji.

Przewijanie przez wpis

Zamykanie wpisu: **Powrót** lub nacisnąć przycisk zakończenia połączenia <sub>o</sub>

#### Brown, Susan Nazwisko: Brown Imię: Susan Telefon (domowy): 1234567890 Powrót

#### **Wybieranie numeru bezpośrednio z książki telefonicznej**

- ▶  $\Box$  Wybrać żądane wpisy
- $\blacktriangleright$  Nacisnąć przycisk odbierania połączenia  $\lceil \cdot \rceil$ ... Jeżeli zapisany jest tylko jeden numer, zostaje on wybrany. Jeżeli występuje kilka numerów, są one wskazywane w liście wyboru.

#### lub

- $\blacktriangleright \begin{bmatrix} \uparrow \\ \downarrow \end{bmatrix}$  wybrać żądany numer z widoku szczegółowego wpisu: **Telefon (domowy)**, **Telefon (służbowy)** lub **Telefon (domowy)**
- $\blacktriangleright$  Nacisnąć przycisk odbierania połączenia  $\sqrt{\phantom{a}}$ ... numer zostaje wybrany

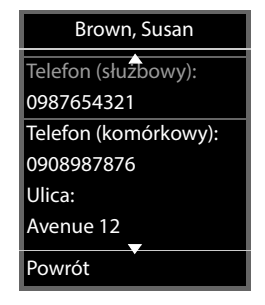

## <span id="page-33-0"></span>**Automatyczna sekretarka**

Automatyczna sekretarka odbiera połączenia przychodzące na słuchawkę.

#### **Warunki**

Aby można było odbierać i odsłuchiwać wiadomości głosowe, należy dokonać następujących ustawień:

W systemie telefonicznym

Dla linii, do której przypisana jest słuchawka, nie skonfigurowano poczty głosowej operatora.

Na Gigaset N870 IP PRO

 W konfiguracji systemu telefonicznego system zgłasza się w celu odbierania powiadomień przez nowe wiadomości na poczcie głosowej operatora.

Czynności przy słuchawce

W konfiguracji słuchawki wpisany jest numer, a poczta głosowa operatora jest włączona.

W razie potrzeby należy zwrócić się do administratora sieci DECT.

#### **Wprowadzanie/zmiana numeru w słuchawce**

**P**  $\Box$  **Poczta glosowa POK P**  $\Box$  **Poczta glosowa POK P**  $\Box$  wprowadzić lub zmienić numer poczty głosowej operatora **> Zapisz** 

#### **Odtwarzanie wiadomości na słuchawce**

Nacisnąć przycisk **długo**

lub

Nacisnąć przycisk wiadomości **OK**

lub

**P**  $\blacksquare$  **Poczta glosowa DK Ddtwórz wiadom. OK** 

Odsłuchanie zapowiedzi przez głośnik: Nacisnąć przycisk głośnika

## **Inne funkcje**

## <span id="page-34-2"></span><span id="page-34-1"></span><span id="page-34-0"></span>**Przycisk funkcyjny**

Przypisać lewy przycisk funkcyjny na górze do słuchawki do określonej funkcji.

 **Ustawienia OK Wyświetlacz + klaw. OK Klawisz funkcji OK** . . . następnie

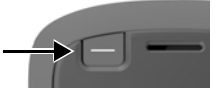

Włączanie/wyłączanie:

- **Włączenie:** Wybrać **Wlaczone** lub **Wyl.**
- Wybór funkcji: **Funkcja** Wybrać funkcję (**Sz. wyb. / Klawisz alarmu / Klawisz wysyłania) ▶ dokonać ustawień specyficznych dla funkcji** (patrz poniżej)

Blokowanie także przycisku funkcyjnego przy aktywnej blokadzie przycisków:

 **Klawiatura zablok.** Wybrać **Klawisz aktywny** lub **Klawisz nieaktyw.**

Ustalić PIN zabezpieczający przed nieuprawnioną zmianą przyporządkowania przycisków funkcyjnych:

> **PIN klawisza funkcji > PIN Wprowadzić PIN (maks. 8 cyfr) ...** jeżeli wpisany jest PIN, wezwanie do jego wprowadzenia pojawi się po wywołaniu pozycji menu **Klawisz funkcji**

Zapisywanie: **Zapisz**

Korzystanie z przycisku funkcyjnego + [str.](#page-14-1) 15

#### Konfigurowanie funkcji "Sz. wyb."

Zapisać numer na przycisku funkcyjnym.

 **Ustawienia OK Wyświetlacz + klaw. OK Klawisz funkcji OK Włączenie: Wlaczone Funkcja: Sz. wyb.**

Czy rozmowa przychodząca ma być prowadzona przez słuchawkę, czy przez głośnik:

**Przez** Wybrać **Słuchawka** lub **Głośnik**

Wprowadzanie numeru:

**Dzwoń do Will Worowadzić numer lub wybrać <b>z książki telefonicznej** Zapisanie ustawienia: **Zapisz**

## Konfigurowanie funkcji "Klawisz wysyłania"

Otworzyć listę ostatnich połączeń wychodzących Wybrać numer wprowadzony wcześniej na klawiaturze (lub wybrany z historii połączeń albo z książki telefonicznej.

**E** ▶  $\begin{bmatrix} \bullet \\ \bullet \end{bmatrix}$  Ustawienia ▶ OK ▶  $\begin{bmatrix} \bullet \\ \bullet \end{bmatrix}$  Wyświetlacz + klaw. ▶ OK ▶  $\begin{bmatrix} \bullet \\ \bullet \end{bmatrix}$  Klawisz **funkcji OK Włączenie: Wlaczone Funkcja: Klawisz wysyłania Zapisz**

#### Konfigurowanie funkcji "Klawisz alarmu"

Aktywować operację przyciskiem funkcyjnym.

**Wyświetlacz + klaw.**  $\bullet$  OK  $\bullet$  **C** B Klawisz **funkcji OK Włączenie: Wlaczone Funkcja: Klawisz alarmu**

Czy rozmowa przychodząca ma być prowadzona przez słuchawkę, czy przez głośnik:

**Przez** Wybrać **Słuchawka** lub **Głośnik**

Poprzez krótkie lub długie naciskanie przycisku alarmowego można wykonywać różne operacje. Dokonać kolejnych ustawień dla krótkiego i długiego naciśnięcia.

▶ Wybrać **| Naciśnięcie klaw. / Przytrzym. klaw. ▶ ◆ odpowiednio wybrać Wlaczone** lub **Wył.** 

Wprowadzić numer, na który ma być przekierowany alarm:

- **Dzwoń do Will W**prowadzić numer lub wybrać **11** z książki telefonicznej
- Ustalenie czasu opóźnienia, który upływa od naciśnięciu przycisku do wyzwolenia alarmu:
- **Opóźnienie alarmu** Wybrać czas opóźnienia

Ustalenie melodii alarmu, która ma być odtwarzana po naciśnięciu przycisku funkcyjnego na słuchawce:

**Melodia** Wybrać melodię

Ustalenie głośności, z którą ma być odtwarzana melodia:

**Głośność** Wybrać głośność

Zapisanie ustawienia: **Zapisz**

Jeżeli zostanie naciśnięty przycisk funkcyjny skonfigurowany jako przycisk alarmowy

- zakończone zostają bieżące połączenia stacji bazowej
- połączona przychodzące będą odrzucane
- słuchawka odtwarza melodię alarmu przez głośnik (jeżeli jest skonfigurowany)
- inicjowane jest połączenie alarmowe na ustalony numer

Numer, na który ma być przekierowane połączenie alarmowe, można też zapisać jako przycisk cyfrowy szybkiego wybierania lub przycisk kontekstowy.
# <span id="page-36-1"></span>**Profile dźwięku**

W telefonie dostępne są poniższe profile dźwięku pozwalające dostosować słuchawkę do warunków otoczenia: **Profil Głośny, Profil Cichy, Profil Osobisty.** Profil **Nie przeszkadzać** pozwala zapobiec sygnalizacji połączenia przychodzącego przy słuchawce.

- $\triangleright$  Nacisnąć przycisk profilu  $\boxed{\blacktriangle}$ ... wskazywany jest aktualnie ustawiony profil
- **Przyciskiem**  $\Box$  można przełączać między profilami

lub

▶ za pomocą **[•**] wybrać profil ▶ OK

Ustawić czułość mikrofonu na głośne otoczenie:

Nacisnąć przycisk Profil **długo**

#### <span id="page-36-0"></span>**Profil "Nie przeszkadzać"**

 $\triangleright$  Ustawić przyciskiem Profil  $\boxed{\bullet}$ 

lub

- **EXAMIC Ustawienia audio DK C** Nie przeszkadzać  **Zmien** (  $\blacksquare = \text{wt}$ .)
- Wygaszony wyświetlacz wskazuje **Włączono tryb "Nie przeszkadzać"**. Na pasku stanu pojawia się
- Połączenia przychodzące nie będą sygnalizowane, ale będą zapisywane w liście połączeń jako połączenia nieodebrane.
- Najczęstsze wiadomości będą blokowane. Wyjątki: przypomnienia, budzik, rocznice.

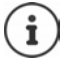

Połączenie przychodzące blokuje linię, nawet jeśli nie jest ono sygnalizowane. Jeśli wszystkie linie stacji bazowej są zajęte, nie ma możliwości wykonywania połączeń.

#### **Profile dźwięku**

Profile przy dostawie są ustawione następująco:

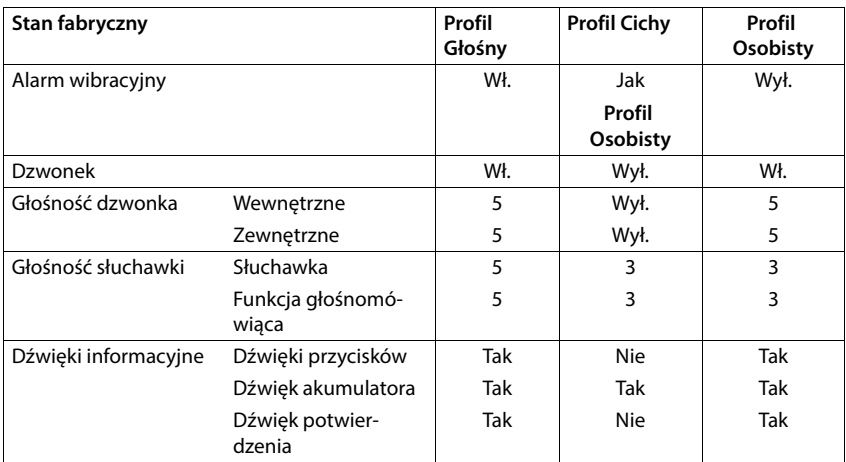

<span id="page-37-1"></span>Aktywacja dźwięku powiadomienia przy połączeniach przychodzących dla **Profil Cichy**: po przełączeniu do **Profil Cichy** nacisnąć przycisk wyświetlacza **Ton** . . . w wierszu stanu pojawia się

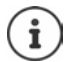

Ustawiony profil pozostaje zachowany po wyłączeniu i ponownym włączeniu słuchawki.

Zmiany ustawień wyszczególnionych w tabeli:

- obowiązują w profilach **Profil Głośny** i **Profil Cichy** tylko, dopóki profil nie zostanie zmieniony.
- w **Profil Osobisty** są zapisywane na stałe w tym profilu.

# <span id="page-37-0"></span>**Kalendarz**

Można ustawić nawet do **30 przypomnień**.

W kalendarzu bieżący dzień jest widoczny w białej ramce, a dni z przypomnieniami są widoczne w kolorze. Wybrany dzień jest widoczny w kolorze.

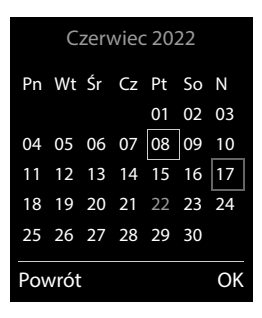

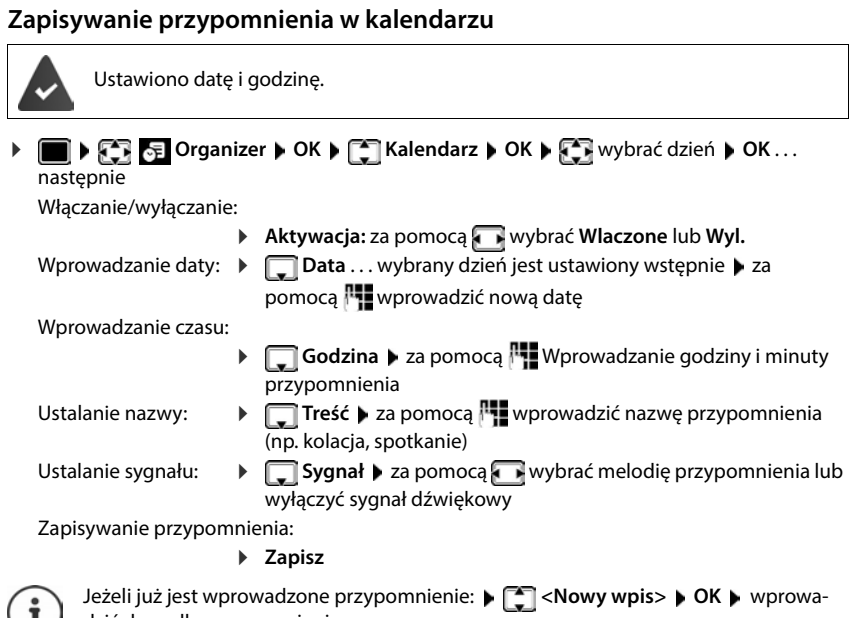

#### dzić dane dla przypomnienia.

### **Sygnalizacja przypomnień/rocznic**

<span id="page-38-1"></span>Rocznice są przejmowane z książki telefonicznej i wskazywane jako przypomnienia. Przypomnienie / rocznica jest sygnalizowane w stanie oczekiwania. Przez 60 sekund rozlega się wybrany dzwonek.

Potwierdzenie i wyłączenie przypomnienia: Nacisnąć przycisk kontekstowy **Wył.**

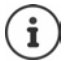

Podczas rozmowy przypomnienie jest sygnalizowane **jednorazowo** za pomocą dźwięku informacyjnego w słuchawce.

### <span id="page-38-0"></span>**Wyświetlane ominiętych (niepotwierdzonych) przypomnień/rocznic**

Następujące przypomnienia i rocznice są zapisywane na liście **Przegapione terminy**:

- Przypomnienie/rocznica nie zostały potwierdzone.
- Przypomnienie/rocznica są sygnalizowane podczas rozmowy.
- Słuchawka była wyłączona w momencie przypomnienia/rocznicy.

Zapisano ostatnich 10 pozycji. Na wyświetlaczu wskazywany jest symbol  $\mathbb{F}$  oraz liczba nowych pozycji. Najnowsza pozycja znajduje się na początku listy.

### **Otwieranie listy**

**▶** Nacisnąć przycisk wiadomości **■ ▶** ■ Przeg. terminy: ▶ OK ▶ za pomocą ■ w razie potrzeby przewinąć listę

lub

### **Organizer OK Przegapione terminy OK**

Każda pozycja jest sygnalizowana z numerem lub nazwą, datą i godziną. Najnowsza pozycja znajduje się na początku listy.

Usuwanie przypomnienia/rocznicy: **Usun**

### **Wyświetlanie/edycja/usuwanie zapisanych przypomnień ORGE Organizer • OK • CHE Kalendarz** • OK • za pomocą **CH** wybrać dzień • **OK** . . . wyświetlana jest lista przypomnień ▶ za pomocą  $\boxed{\cdot}$  wybrać przypomnienie . . . dostępne możliwości: Wyświetlanie szczegółów przypomnień: **Wyswietl** . . . wskazywane są ustawienia przypomnienia Edycja przypomnienia: **Wyswietl Edytuj** lub **Opcje Edytuj wpis OK** Aktywacja/dezaktywacja przypomnienia: **Opcje Włącz**/**Wyłącz OK** Usuwanie przypomnienia: **Opcje Usun wpis OK** Usuwanie wszystkich przypomnień z danego dnia: **Opcje Usuń wsz. terminy OK Tak**

# <span id="page-39-0"></span>**Timer**

### <span id="page-39-3"></span>**Nastawianie timera (odliczanie)**

**Organizer OK Czasomierz OK** . . . następnie

Włączanie/wyłączanie:

**Aktywacja:** za pomocą **Wybrać Wlaczone** lub Wyl.

Nastawianie czasu trwania:

**Czas trwania La pomocą <b>W** wprowadzić liczbę godzin i minut dla timera

<span id="page-39-2"></span>min: 00:01 (jedna minuta); maks.: 23:59 (23 godziny, 59 minut)

Zapisywanie timera: **Zapisz**

<span id="page-39-1"></span>Timer rozpoczyna odliczanie. Gdy wyświetlacz jest wygaszony, wyświetlany jest symbol oraz pozostała liczba godzin i minut, aż do momentu, gdy pozostanie jeszcze tylko jedna minuta. Poniżej jednej minuty wyświetlana będzie liczba pozostałych sekund. Po zakończeniu odliczania uruchomiony zostaje alarm.

### <span id="page-40-4"></span>**Włączanie/powtarzanie alarmu**

- Wyłączanie alarmu: **Wył.**
- 
- Powtarzanie alarmu:  $\rightarrow$  **Restartuj** ... wyświetlacz timera zostanie ponownie uruchomiony ew. ustawić inny czas trwania **Zapisz** . . . odliczanie rozpocznie się od nowa

<span id="page-40-1"></span><span id="page-40-0"></span>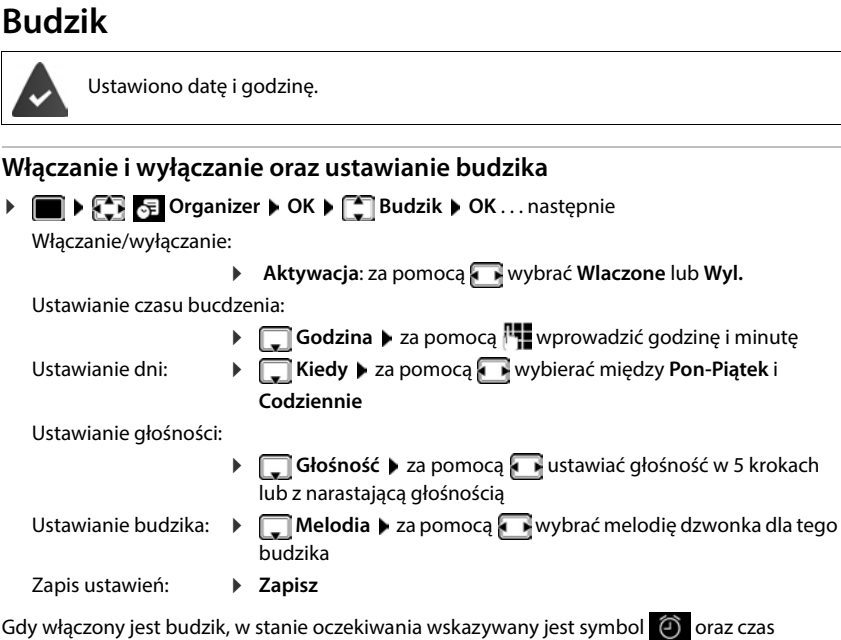

<span id="page-40-2"></span>**Sygnał budzika**

Sygnał budzika jest wskazywany na wyświetlaczu i sygnalizowany wybraną melodią dzwonka. Sygnał trwa ok. 60 s. Jeżeli nie zostanie naciśnięty żaden przycisk dźwięk powtarza się po 5 minutach. Po drugim powtórzeniu, sygnał budzenia zostaje wyłączony na 24 godziny.

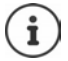

<span id="page-40-3"></span>budzenia.

Podczas rozmowy budzik jest sygnalizowany jedynie za pomocą krótkiego dźwięku.

### <span id="page-41-2"></span>**Wyłączanie dźwięku budzika/powtarzanie po przerwie (drzemka)**

Wyłączanie sygnału budzika: **Wył.**

Powtarzanie sygnału budzika (drzemka): **Drzemka** lub nacisnąć dowolny przycisk . . . sygnał budzika zostaje wyłączony i rozlega się ponownie po 5 minutach.

# **Ochrona przed niepożądanymi połączeniami**

### <span id="page-41-0"></span>**Sterowanie czasowe zewnętrznymi połączeniami**

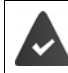

Ustawiono datę i godzinę.

<span id="page-41-4"></span>Wprowadzić przedział czasowy, w którym słuchawka nie ma dzwonić w przypadku połączeń.

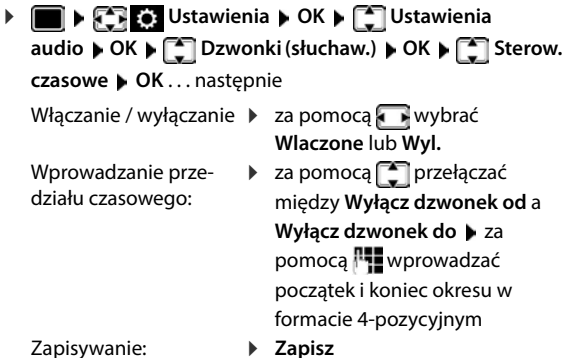

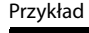

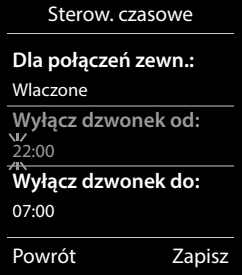

Sterowanie czasowe dotyczy tylko tej słuchawki, w której dokonano ustawień.

W przypadku numerów, które w książce telefonicznej mają przypisaną grupę VIP, telefon zawsze dzwoni.

### <span id="page-41-1"></span>**Wyciszenie połączeń anonimowych**

<span id="page-41-3"></span>Słuchawka nie dzwoni w przypadku połączeń bez identyfikacji numeru dzwoniącego.

**EXEC:** Ustawienia **DECE** Ustawienia audio **DECE** Dzwonki **(słuchaw.) OK Wycisz anonim. Edytuj** ( = aktywny) . . . telefon jest sygnalizowany tylko na wyświetlaczu

### <span id="page-42-1"></span>**Wyłączenie dzwonka w stacji ładującej**

<span id="page-42-2"></span>Słuchawka nie dzwoni, gdy znajduje się w stacji ładującej. Połaczenie przychodzące jest sygnalizowane tylko na wyświetlaczu.

**DE**  $\mathbb{R}$  **C** Ustawienia  $\mathbb{R}$  OK  $\mathbb{R}$  Ustawienia audio  $\mathbb{R}$  OK  $\mathbb{R}$  Dzwonki **(słuchaw.) OK Ciche ładowanie Zmien** ( = dzwonek jest wyłączony w stacji bazowej)

### <span id="page-42-0"></span>**Wyłączanie dzwonka (nie przeszkadzać)**

Profil **Nie przeszkadzać** pozwala zapobiec sygnalizacji połączenia przychodzącego przy słuchawce.

- **EXA LA** Ustawienia audio **DRA Nie przeszkadzać D** Edytuj (**M** = aktywne)
- Wygaszony wyświetlacz wskazuje **Włączono tryb "Nie przeszkadzać"**.
- Połączenia przychodzące nie będą sygnalizowane, ale będą zapisywane w liście połączeń jako połączenia nieodebrane.
- Najczęstsze wiadomości będą blokowane. Wyjątki: przypomnienia, budzik, rocznice.

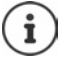

Połączenie przychodzące blokuje linię, nawet jeśli nie jest ono sygnalizowane. Jeśli wszystkie linie stacji bazowej są zajęte, nie ma możliwości wykonywania połączeń.

# **Moje dokumenty**

<span id="page-43-3"></span>W zbiorze multimediów słuchawki są zapisane dzwonki i obrazy, których można używać jako obrazy osób dzwoniących (obrazy CLIP) lub jako wygaszacze ekranu. Domyślnie zapisane są różne dźwięki i obrazy mono- i polifoniczne. Inne obrazy i dźwięki można pobrać z komputera (
Gigaset QuickSync).

#### **Rodzaje mediów:**

<span id="page-43-4"></span>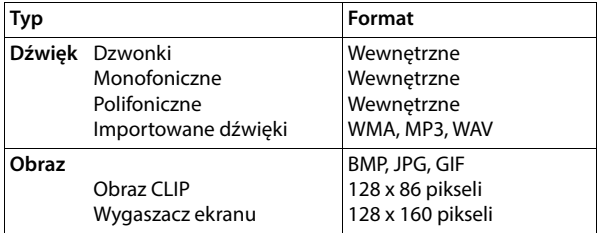

<span id="page-43-5"></span>Jeżeli nie ma wystarczającego miejsca w pamięci, trzeba wcześniej usunąć kilka obrazów lub dzwonków.

### <span id="page-43-0"></span>**Zarządzanie obrazami (dla wygaszacza ekranu i CLIP) oraz dźwiękami**

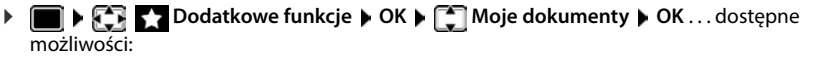

<span id="page-43-1"></span>

Wyświetlanie obrazu: ▶ **| Mygaszacze ekranu / Zdjęcia rozmówcy ▶ OK ▶** za pomocą **Film** wybrać obraz **Wyswietl** . . . wyświetlony zostaje zaznaczony obraz

<span id="page-43-7"></span>Odtworzenie dźwięku:

**Dźwięki • OK • za pomocą wybrać dźwięk . . . zazna**czony dźwięk zostaje odtworzony

Ustawianie głośności: **Opcje Glosnosc OK** za pomocą wybrać głośność **Zapisz**

<span id="page-43-2"></span>Zmiana nazwy obrazu / dźwięku:

**▶ [<sup>4</sup>] Wygaszacze ekranu / Zdjęcia rozmówcy / Dźwięki ▶ OK ▶ za** pomocą <sup>™</sup> wybrać obraz / dźwięk **▶ Opcje ▶ Zmień nazwę ▶ za** pomocą  $\leq \epsilon$  usunąć nazwę, za pomocą  $\mathbb{F}$  wprowadzić nową

nazwę **Zapisz** . . . pozycja jest zapisywana pod nową nazwą

<span id="page-43-6"></span>Usuwanie obrazu / dźwięku:

**▶ [**  $\bigcap$  **Wygaszacze ekranu / Zdjęcia rozmówcy / Dźwięki ▶ OK ▶ za** pomocą  $\Box$  wybrać obraz / dźwięk **| Opcje | Usun wpis** ... wybrana pozycja zostaje usunięta

Jeżeli nie można usunąć obrazu / dźwięku, to dane opcje są niedostępne.

### <span id="page-44-0"></span>**Sprawdzanie wolnego miejsca w pamięci**

Wskazanie wolnego miejsca w pamięci dla wygaszaczy ekranu i obrazów CLIP.

**Dodatkowe funkcje • OK • [C] Moje dokumenty • OK • [C] Dostępna pamięć OK** . . . wskazywana jest ilość wolnego miejsca w pamięci w procentach

# **Bluetooth**

<span id="page-44-2"></span>Słuchawka poprzez Bluetooth™ może komunikować się bezprzewodowo z innymi urządzeniami obsługującymi tę technologię, np. w celu podłączenia zestawu słuchawkowego Bluetooth lub aparatu słuchowego.

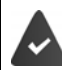

Bluetooth jest aktywny, a urządzenia są sparowane z słuchawką.

<span id="page-44-3"></span>Można podłączać następujące urządzenia:

• Zestaw słuchawkowy Bluetooth lub aparat słuchowy

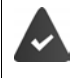

W zestawie słuchawkowym/aparacie słuchowym dostępny jest profil **zestaw słuchawkowy** lub **profil bezprzewodowy**. Jeżeli dostępne są oba profile, komunikacja odbywa się poprzez profil bezprzewodowy.

Nawiązywanie połączenia z aparatem bezprzewodowym trwa do 5 sekund, zarówno podczas odbierania połączeń przez zestaw słuchawkowy i ich przekazywania do zestawu słuchawkowego, jak i podczas wybierania z zestawu słuchawkowego.

• Do maks. 5 urządzeń obsługujących przesył danych (komputery, tablety lub telefony komórkowe) do przesyłania wizytówek vCard lub wymiany danych z komputerem. W celu dalszego wykorzystania numerów w telefonie musi być zapisany prefiks (kraju i miejscowości).

Obsługa urządzeń Bluetooth instrukcje obsługi urządzeń

### <span id="page-44-1"></span>**Włączanie / wyłączanie trybu Bluetooth**

**▶**  $\bullet$  **Bluetooth DK P Włączenie** ▶ **Zmien** ( = aktywny)

Jeżeli prefiks jeszcze nie jest zapisany:  $\blacktriangleright$  za pomocą  $\lVert \cdot \rVert$  wprowadzić prefiks  $\blacktriangleright$  OK

Słuchawka w stanie oczekiwania sygnalizuje aktywność trybu Bluetooth za pomocą symbolu  $\ddagger$ .

### <span id="page-45-0"></span>**Parowanie urządzeń Bluetooth**

Odległość między słuchawką w trybie Bluetooth oraz włączonym urządzeniem Bluetooth (zestaw słuchawkowy lub urządzenie obsługujące przesył danych) nie może przekraczać 10 m.

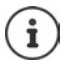

Sparowanie nowego zestawu słuchawkowego powoduje usunięcie parowania poprzedniego zestawu słuchawkowego.

Jeżeli ma zostać sparowany zestaw słuchawkowy, który już wcześniej był zalogowany w innym urządzeniu, przed zarejestrowaniem należy dezaktywować to połączenie.

 **Bluetooth OK Szukaj urządzeń OK** . . . wyszukiwanie zostaje uruchomione (może to trwać maks. 30 sekund) . . . wskazywane są nazwy znalezionych urządzeń . . . dostępne możliwości:

Parowanie urządzenia:

**▶ Opcje ▶**  $\begin{bmatrix} 2 \\ 3 \end{bmatrix}$  **Zaufaj urządzeniu ▶ OK ▶ za pomocą**  $\begin{bmatrix} 1 \\ 2 \end{bmatrix}$  **wprowa**dzić kod PIN urządzenia Bluetooth **OK** . . . urządzenie zostaje przejęte do listy znanych urządzeń

Wyświetlanie informacji:

▶ W razie potrzeby za pomocą <sub>■</sub> wybrać urządzenie ▶ Wyswietl . . . nazwa i adres urządzenia są wskazywane

Powtórzenie wyszukiwania:

**Opcje Powtórz szukanie OK**

Przerywanie wyszukiwania:

**Anuluj**

### <span id="page-45-1"></span>**Edycja listy znanych (zaufanych) urządzeń**

#### **Otwieranie listy**

**▶ ■ ▶**  $\begin{bmatrix} \bullet \\ \bullet \end{bmatrix}$  **<b>Bluetooth** ▶ OK ▶  $\begin{bmatrix} \bullet \\ \bullet \end{bmatrix}$  Znane urządzenia ▶ OK . . . pojawia się lista znanych urządzeń, symbol informuje o typie urządzenia

Zestaw słuchawkowy Bluetooth

Urządzenie z przesyłem danych Bluetooth

Jeżeli sparowane jest urządzenie, w górnym wierszu wyświetlacza zamiast  $\delta$  pojawia się odpowiedni symbol.

### **Edycja pozycji**

**Bluetooth DK Znane urządzenia DK DK Znane wządzenia DK D Z** wybrać pozycję ... dostępne możliwości:

Podgląd pozycji: **Wyswietl** Wyświetlana jest . . . nazwa urządzenia i jego adres Powrót za pomocą **OK**

<span id="page-46-1"></span>Wylogowanie urządzenia:

**Opcje Usun wpis OK**

Zmiana nazwy:  **▶ Opcje ▶ Zmień nazwę ▶ OK ▶ za pomoca RIZ zmienić nazwe ▶ Zapisz**

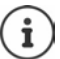

W przypadku anulowania parowania powiązanego urządzenia Bluetooth może ono ewentualnie próbować powiązać się jako "urządzenie niesparowane".

### **Potwierdzanie / odrzucanie niesparowanego urządzenia Bluetooth**

Jeżeli urządzenie Bluetooth nieznajdujące się na liście znanych urządzeń próbuje powiązać się ze słuchawką, pojawia się wezwanie do wprowadzenia kodu PIN urządzenia Bluetooth (parowanie).

- 
- 

- Odrzucenie: Nacisnąć **krótko** przycisk zakończenia połączenia **P** Za pomocą  $\Gamma$ : wprowadzić kod PIN urządzenia Bluetooth **POK** 
	- zaczekać na potwierdzenie kodu PIN . . . następnie

Zapisanie urządzenia na liście znanych urządzeń: **Tak**

Tymczasowe użycie urządzenia: **Nie** . . . z połączenia Bluetooth można korzystać, dopóki urządzenie jest w zasięgu lub nie zostanie wyłączone

### <span id="page-46-0"></span>**Zmiana nazwy Bluetooth słuchawki**

Nazwa słuchawki pojawia się po jej wykryciu na innym urządzeniu Bluetooth.

**BLOCK Bluetooth <b>DOK DE** Własne urządzenie **DOK** . . . wskazywana jest nazwa i adres urządzenia **Zmien** zmienić nazwę **Zapisz**

# <span id="page-47-1"></span>**Funkcje dodatkowe obsługiwane przez komputer**

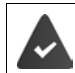

Na komputerze jest zainstalowany program **Gigaset QuickSync**.

Można go pobrać bezpłatnie pod adresem  $\rightarrow$  [www.gigaset.com/quicksync](https://www.gigaset.com/quicksync)

<span id="page-47-0"></span>Funkcje QuickSync:

- Można zsynchronizować dane kontaktowe słuchawki z Microsoft® Outlook® lub kontem Google™,
- załadować obraz do wyświetlania CLIP w książce telefonicznej i przesłać go do wygaszacza ekranu z komputera na słuchawkę,
- przesłać pliki audio dla dzwonków z komputera na słuchawkę,
- inicjować połączenia z komputera, odbierać je tam lub odrzucać,
- aktualizować oprogramowanie sprzętowe,
- zapisywać ustawienia słuchawki na komputerze i przywracać je.

Wyczerpujące informacje na temat wszystkich funkcji:  $\rightarrow$  System pomocy Gigaset QuickSync

### **Zarejestrowanie słuchawki w QuickSync**

Połączyć słuchawkę poprzez Bluetooth lub przewód komunikacyjny USB z komputerem.

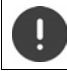

Słuchawkę połączyć z komputerem **bezpośrednio**, **nie** poprzez rozgałęziacz USB.

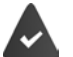

- Przesył danych przez Bluetooth:
- Komputer jest wyposażony w Bluetooth
- Nie podłączono przewodu komunikacyjnego USB Jeżeli podczas trwania połączenia Bluetooth zostanie podłączony przewód komunikacyjny USB, połączenie Bluetooth zostaje przerwane.
- ▶ Uruchomić program **Gigaset QuickSync** na komputerze ▶ dodać urządzenie . . . wskazywane są wszystkie urządzenia rozpoznawane przez program • wybrać słuchawkę

### **Przesył danych**

 Wybrać **Eksplorator telefonu Wygaszacz ekranu** / **Zdjęcia rozmówców** / **Pliki**  dźwiękowe • za pomocą ikon w nagłówku można pobierać i wysyłać pliki, wstawiać je ze schowka lub usuwać

Podczas przesyłu danych między słuchawką a komputerem, na wyświetlaczu wskazywane jest **Trwa transfer danych** . W tym czasie nie ma możliwości wprowadzania danych przez klawiaturę, a połączenia przychodzące są ignorowane.

### <span id="page-48-0"></span>**Przeprowadzanie aktualizacji oprogramowania sprzętowego**

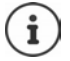

Aktualizacja oprogramowania sprzętowego jest możliwa tylko przez USB.

 **Aktualizacja oprogramowania sprzętowego** . . . wskazywany jest aktualny stan oprogramowania **Aktualizacja**

Proces aktualizacji może trwać do 10 minut (nie wliczając czasu pobierania).

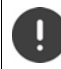

Nie przerywać procedury ani nie odłaczać przewodu komunikacyjnego USB.

Dane są najpierw pobierane przez Internet z serwera aktualizacji. Czas trwania zależy od szybkości połączenia z Internetem.

Wyświetlacz telefonu zostaje wyłączony a, przycisk wiadomości  $\Box$  i przycisk odbierania połączeń **(Cali**migają.

Po zakończeniu aktualizacji telefon automatycznie się restartuje.

#### **Postępowanie w przypadku błędu**

Jeżeli procedura aktualizacji zakończy się niepowodzeniem lub telefon po aktualizacji nie działa prawidłowo, powtórzyć procedurę aktualizacji.

- ▶ Zakończenie programu Gigaset QuickSync na komputerze ▶ Wyjąć przewód komunikacyjny USB z telefonu • Wyjąć baterię • Ponownie zamontować baterię
- Wykonać jeszcze raz aktualizację oprogramowania sprzętowego

Jeżeli procedura aktualizacji wielokrotnie zakończy się niepowodzeniem lub połączenie z komputerem stanie się niemożliwe, wykonać **aktualizację awaryjną**:

- ▶ Zakończyć program Gigaset QuickSync na komputerze ▶ odłączyć przewód komunikacyjny USB z telefonu • Wyjąć baterię
- $\triangleright$  Nacisnąć jednocześnie przyciski  $\boxed{4}$ i  $\boxed{6}$  palcem wskazującym i środkowym i przytrzymać ▶ włożyć z powrotem baterię
- $\triangleright$  Zwolnić przyciski  $\boxed{4}$  i  $\boxed{6}$  ... Przycisk wiadomości  $\boxed{\blacktriangleright}$  oraz Przycisk odbierania połączeń **[ ? ]** migają naprzemiennie
- Wykonać aktualizację oprogramowania sprzętowego zgodnie z opisem

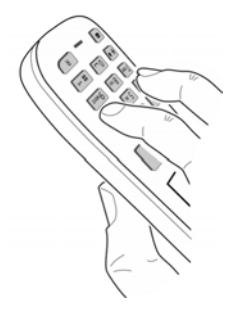

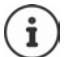

Zawsze wykonywać kopię zapasową własnych obrazów i dźwięków zapisanych na telefonie, ponieważ zostaną one usunięte w przypadku **aktualizacji awaryjnej**.

# **Ustawianie telefonu**

# **Słuchawka**

### <span id="page-49-1"></span>**Zmiana języka**

 **Ustawienia OK Język OK** za pomocą wybrać język **Wybierz** ( $\overline{O_n}$  = wybrano)

<span id="page-49-3"></span>Jeżeli ustawiono niezrozumiały język:

**Przyciski 9 5 powoli** naciskać jeden po drugim • za pomocą  $\Box$  wybrać zrozumiały języknacisnąć prawy przycisk wyświetlacza

### <span id="page-49-2"></span>**Wybór kraju (jeżeli jest dostępny)**

<span id="page-49-4"></span>Wybrać kraj, w którym będzie używany telefon. Twój wybór zostanie wykorzystany do ustawień krajowych.

 **Ustawienia OK Telefonia OK Kraj OK** wybrać kraj **▶ Wybierz** (**○** = wybrano)

### <span id="page-49-5"></span>**Wyświetlacz i klawiatura**

### <span id="page-49-0"></span>**Wygaszacz ekranu**

W stanie oczekiwania widoczny jest wygaszacz ekranu. Dostępny jest zegar cyfrowy albo analogowy, Serwisy Info oraz różne tła.

**EX RES** Ustawienia  $\triangleright$  OK  $\triangleright$   $\begin{bmatrix} \cdot \\ - \end{bmatrix}$  Wyświetlacz + klaw.  $\triangleright$  OK  $\triangleright$   $\begin{bmatrix} \cdot \\ - \end{bmatrix}$  Wygaszacz **ekranu ▶ Edytuj** ( $\boxed{\blacksquare}$  = wł.) . . . nastepnie

Włączanie / wyłączanie

**Włączenie:** za pomocą **wybrać Wlaczone** lub Wyl.

Wybrać wygaszacz ekranu

 **Wybór** wybrać wygaszacz ekranu za pomocą **(Zegar cyfrowy / Zegar analogowy / Serwisy Info / <**obrazy**> / Pokaz slajdów)**

Podgląd wygaszacza ekranu:

- **Wyswietl**
- Zapisanie wyboru: **Zapisz**

Wygaszacz ekranu aktywuje się ok. 10 sekund po przełączeniu się wyświetlacza w stan oczekiwania.

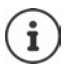

Do wyboru dostępne są wszystkie obrazy z folderu **Wygaszacz ekr.** w **Moje dokumenty**.

### **Zakończenie konfiguracji wygaszacza ekranu**

**Nacisnąć krótko** przycisk odkładania  $\sqrt{\theta}$ ... wyświetlacz przechodzi w stan oczekiwania

#### **Wskazówki dotyczące wyświetlania usług informacyjnych**

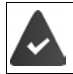

**Serwisy Info** są aktywowane poprzez konfigurator internetowy.

Telefon ma połączenie z Internetem.

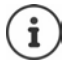

Jeżeli nie są dostępne żadne aktualne informacje, wskazywana jest godzina w postaci cyfrowej (**Zegar cyfrowy**) do momentu, gdy będą dostępne nowe informacje.

### **Włączanie / wyłączanie paska informacyjnego**

Informacje tekstowe z Internetu ustawione dla wygaszacza ekranu **Serwisy Info** mogą być wyświetlanie w stanie oczekiwania w postaci przewijanego tekstu.

**EX BO Ustawienia + OK + CO** Wyświetlacz + klaw. + OK + CO Pasek **informacji ▶ Edytuj** ( $\boxed{ }$  = wł.)

Pasek informacyjny zaczyna się przesuwać, gdy telefon przechodzi w stan oczekiwania. Jeżeli na ekranie jest wyświetlany komunikat, pasek informacyjny znika.

### <span id="page-50-0"></span>**Powiększona czcionka**

Wyświetlenie powiększonych napisów i symboli w książce adresowej dla lepszej widoczności. Na wyświetlaczu widoczny jest tylko jeden kontakt, imiona mogą być skrócone.

**EX BO Ustawienia DOK DE Wyświetlacz + klaw. DOK DE Duża czcionka Example 2 minutes Czcionka Example 2 with** 

### <span id="page-50-1"></span>**Motyw kolorystyczny**

Wyświetlacz może wyświetlać różne motywy kolorystyczne

**EX SCHEMAN AND SCHEMAN ASSESSMENT OR A SCHEMAN AND RESPONSIVE ASSESSMENT OR A SCHEMATE AND RESPONSIVE ASSESSMENT ASSESSMENT OF SCHEMAN AND RESPONSIVE ASSESSMENT OF SCHEMATE AND RESPONSIVE ASSESSMENT OF SCHEMATE AND RESPON kolorów ▶ OK ▶ za pomocą ͡ vybrać temat kolorystyczny ▶ Wybierz (○ = wybrano)** 

### <span id="page-51-1"></span>**Podświetlenie wyświetlacza**

Podświetlenie wyświetlacza włącza się zawsze wtedy, gdy słuchawka zostaje wyjęta ze stacji bazowej / ładującej lub zostanie naciśnięty przycisk. Naciskane **cyfry** pojawiają się na wyświetlaczu i przygotowywane jest połączenie.

Włączanie / wyłączanie podświetlenia wyświetlacza w stanie oczekiwania:

 **Ustawienia OK Wyświetlacz + klaw. OK Podśw. ekranu ▶ OK ▶ za pomocą Mybrać, do kiedy ma obowiązywać ustawienie (W ładowarce** /**Poza ładowarką / W stanie rozmowy)** każdorazowo wybierać za pomocą **Wlaczone** lub **Wyl. Zapisz**

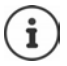

Przy włączonym podświetleniu wyświetlacza czas pracy słuchawki na baterii może być znacznie krótszy.

### <span id="page-51-2"></span>**Podświetlenie przycisków**

Ustawić jasność podświetlenia klawiatury na jeden z pięciu stopni.

 **Ustawienia OK Wyświetlacz + klaw. OK Podśw. klawiszy OK** za pomocą **wybrać Jasność** (1 - 5) **Zapisz**

### <span id="page-51-3"></span>**Włączanie / wyłączanie automatycznej blokady przycisków**

Automatyczne blokowanie przycisków, gdy słuchawka jest w stanie oczekiwania przez ok. 15 sekund.

<span id="page-51-4"></span> **Ustawienia OK Wyświetlacz + klaw. OK Autoblok. klaw.**  $\blacktriangleright$  **Zmien** ( $\blacktriangleright$   $\blacktriangleright$  = wł.)

# **Dźwięki i sygnały**

### <span id="page-51-5"></span>**Głośność podczas rozmowy**

Niezależne 5-stopniowe ustawianie głośności słuchawki, głośnika lub zestawu słuchawkowego.

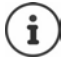

<span id="page-51-0"></span>Zmiany są zapisywane na stałe tylko w **Profil Osobisty**.

### **Podczas rozmowy**

 **Głośność słuchawki** Ustawić głośność **Zapisz** . . . ustawienie zostaje zapisane

#### **W trybie oczekiwania**

**Film Głośność słuchawki** • Wybrać , dla którego ma obowiązywać ustawienie (Słuchawka / Tryb głośnomów. / Przew. zest.słuch.) ▶ wybrać głośność ▶ Zapisz . . . ustawienie zostaje zapisane

lub

**EXA EXA** Ustawienia • OK • **CA** Ustawienia audio • OK • Głośność słuchawki • **OK** wybrać, czego ma dotyczyć ustawienie (**Słuchawka** / **Tryb głośnomów.** / **Przew. zest.słuch.**) ustawić głośność **Zapisz**

### **Automatyczna regulacja głośności**

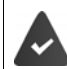

<span id="page-52-4"></span><span id="page-52-3"></span><span id="page-52-0"></span>Głośność dzwonka nie ma ustawionego automatycznego podgłaśniania (+ [str. 54\)](#page-53-0).

Telefon dopasowuje głośność słuchawki i dzwonka automatycznie do głośności otoczenia. Można przy tym ustawić czułość, z którą telefon ma reagować na zmiany poziomu głośności (**Bardzo wysoka**, **Wysoka**, **Średnia**, **Niska**, **Bardzo niska**).

- **Ustawienia OK Ustawienia audio OK Inteligentna głośn. OK Intel. głośn. słuch. /Intel. głośn. dzwon. Edytuj** Włączanie/wyłączanie:
	- **Włączenie: Wlaczone** lub **Wyl.**

Ustawianie czujnika: ▶ **Czułość ▶ Distawić czułość czujnika** Zapisywanie: **Zapisz**

<span id="page-52-7"></span><span id="page-52-2"></span>

<span id="page-52-5"></span>**Zestaw słuchawkowy – korekta głośności**

Dopasować głośność rozmowy do przewodowego zestawu słuchawkowego. Dodatkowo oprócz standardowych ustawień głośności rozmowy można skompensować tu indywidualne ustawienia dźwięku zestawu słuchawkowego.

 **Ustawienia OK Ustawienia audio OK Przew. zest. słuch.** ustawić głośność **Zapisz**

### <span id="page-52-1"></span>**Czułość mikrofonu**

<span id="page-52-6"></span>Ustawić czułość mikrofonu dla słuchawki oraz podłączonego zestawu słuchawkowego W ten sposób w głośnych otoczeniach i w przypadku echa można uzyskać lepszą akustykę.

 **Ustawienia OK Ustawienia audio OK Czułość mikrofonu OK ▶**  $\begin{bmatrix} \bullet \\ \bullet \end{bmatrix}$  **wybrać, czego ma dotyczyć ustawienie (Słuchawka / Przew. zest.słuch.) ▶** ustawić czułość **Zapisz**

### <span id="page-53-1"></span>**Profil słuchawki i funkcji głośnomówiącej**

Wybrać profil dla **słuchawki** oraz **funkcji głośnomówiącej**, aby dostosować telefon w sposób optymalny do sytuacji otoczenia. Proszę samodzielnie sprawdzić, który profil najbardziej odpowiada oczekiwaniom Państwa oraz Państwa rozmówców.

 **Ustawienia OK Ustawienia audio OK Profile akustyczne • Profile słuchawek** / **Profile zest. głośn.** • OK • za pomocą **Profile zest.**  $\text{profit} \triangleright \text{Wybierz}$  ( $\bigcirc$  = wybrano)

**Profile słuchawek**: **Wys. częstotliw.** lub **Nis. częstotliw.** (stan fabryczny)

**Profile zest. głośn.**: **Standardowy** (stan fabryczny) lub **Zmniejsz. echo** 

### <span id="page-53-4"></span>**Dzwonki**

<span id="page-53-2"></span><span id="page-53-0"></span>**Głośność dzwonka**

 **Ustawienia OK Ustawienia audio OK Dzwonki (słuchaw.) OK Glosnosc OK Dla połączeń wewn. i alarmów** lub **Połączenia zewn.** wybrać jeden z 5 poziomów głośności lub crescendo (rosnąca głośność) **Zapisz**

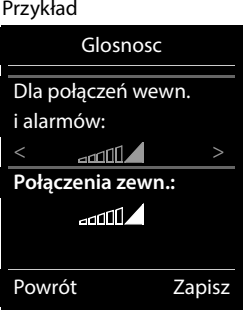

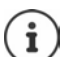

Zmiany są zapisywane na stałe tylko w **Profil Osobisty**.

### <span id="page-53-3"></span>**Melodia dzwonka**

Ustawić różne dzwonki dla wewnętrznych i zewnętrznych połączeń.

**DE**  $\mathbb{R}$  **C** Ustawienia **b** OK **b**  $\mathbb{C}$  Ustawienia audio **b** OK **b**  $\mathbb{C}$  Dzwonki (słuchaw.) ▶ OK ▶ < Melodie ▶ OK ▶ za pomocą < wybrać połączenie ▶ za pomocą wybrać dzwonek / melodię **Zapisz**

### **Włączanie / wyłączanie dzwonka**

#### **Trwałe wyłączenie dzwonka**

▶ Ustawić przyciskiem **| A | Profil Cichy** . . . w pasku stanu pojawia się **XI** 

lub: włączyć "Nie przeszkadzać"

 **Ustawienia audio OK Nie przeszkadzać Zmien**  $(**M** = w<sub>i</sub>q<sub>c</sub>zone)$ 

#### **Trwałe włączenie dzwonka**

Przyciskiem ustawić **Profil Głośny** lub **Profil Osobisty**

#### **Ustawianie dzwonka dla bieżącego połączenia**

**Cicho** lub nacisnąć przycisk zakończenia połączenia **cho** 

### <span id="page-54-3"></span>**Włączanie / wyłączanie dźwięku powiadomienia (piip)**

Włączenie dźwięku powiadomienia (piip) zamiast dzwonka:

**EXA** pomocą przycisku profilu wybrać **| A** Profil Cichy **▶ Ton** nacisnąć w ciągu 3 sekund . . . w pasku stanu pojawia się 2

Wyłączyć dźwięk powiadomienia: **Przyciskiem profilu <b>A** zmienić profil

### <span id="page-54-1"></span>**Włączanie / wyłączanie wibracji**

Połączenia przychodzące i inne komunikaty są sygnalizowane wibracjami.

 **Ustawienia OK Ustawienia audio OK Wibracja Zmien**   $(\blacksquare = \mathsf{wt.})$ 

### <span id="page-54-0"></span>**Włączanie / wyłączanie dźwięków informacyjnych**

Słuchawka informuje dźwiękiem o różnych czynnościach i stanach. Dźwięki informacyjne można wyłączać niezależnie od siebie.

**EXECT Ustawienia • OK • [C]** Ustawienia audio • OK • [C] Tony serwisowe •

**OK** . . . następnie

Dźwięk po naciśnięciu przycisku:

**Dźwięk klawiszy: Wlaczone** lub **Wyl.**

Dźwięk potwierdzenia / błędu po wprowadzeniu danych, dźwięk informacyjny po nadejściu nowej wiadomości:

**Potwierdzenie Wlaczone** lub **Wyl.** 

Dźwięk ostrzegawczy, gdy pozostało mniej niż 10 minut rozmowy (co 60 sekund):

 **Bateria Wlaczone** lub **Wyl.** 

Dźwięk ostrzegawczy, gdy słuchawka znajdzie się poza zasięgiem stacji bazowej:

**Poza zasięgiem: Wlaczone** lub **Wyl.**

Zapisać ustawienie: **Zapisz**

### **Automatyczne odbieranie połączeń**

<span id="page-54-2"></span>Gdy włączone jest automatyczne odbieranie połączeń, słuchawka odbiera połączenia przychodzące automatycznie, gdy zostanie wyjęta ze stacji bazowej.

 **Ustawienia OK Telefonia OK Autoodbieranie Zmien**  $(**M** = aktywny)$ 

Niezależnie od ustawienia **Autoodbieranie** połączenie zostaje zakończone, gdy słuchawka zostanie włożona do stacji bazowej. Wyjątek: Podczas wstawiania i w ciągu kolejnych 2 sekund wciśnięty jest przycisk głośnika  $\blacksquare$ 

### <span id="page-55-0"></span>**Numery alarmowe**

<span id="page-55-1"></span>Można wprowadzić maksymalnie trzy numery jako numery alarmowe, które można wybierać, gdy aktywna jest blokada klawiatury zabezpieczona PIN-em.

**IF INTERFALL** Instamienia **b** OK **b T** Telefonia **b** OK **b T** Numery alarmowe **b** OK **b [** $\frac{2}{\pi}$ **]** wybrać pozycję (−−− = pusta pozycja) **▶ Zmien ▶**  $\frac{1}{\pi}$  wprowadzić nazwę numeru alarmowego wprowadzić numer **Zapisz**

Usuwanie wpisu: Lusunąć nazwę i numer wybierając **Zapisz** 

## <span id="page-55-2"></span>**Szybki dostęp do numerów i funkcji**

### <span id="page-55-3"></span>**Przypisywanie numerów przyciskom numerycznym (szybkie wybieranie)**

Przyciskom  $\overline{0}$  – i  $\overline{2}$  –  $\overline{9}$  – można przypisać po jednym **numerze z książki telefonicznej**.

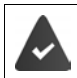

Przycisk numeryczny jeszcze nie ma przypisanego numeru.

Nacisnąć **długo** przycisk

lub

nacisnąć **krótko** przycisk numeryczny nacisnąć przycisk kontekstowy **Sz. wyb.**

Otwiera się książka telefoniczna.

**EXA** Za pomocą  $\Box$  wybrać kontakt **DK DK e** ew. wybrać numer za pomocą **OK D DK** . . . kontakt zostaje zapisany pod przyciskiem numerycznym

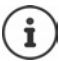

Jeżeli kontakt w książce telefonicznej zostanie później usunięty, nie ma to wpływu na przypisanie przycisku numerycznego.

### **Wybieranie numeru**

Wcisnąć **długo** przycisk numeryczny . . . numer zostaje natychmiast wybrany

lub

 nacisnąć **krótko** przycisk numeryczny . . . nad lewym przyciskiem kontekstowym pojawia się numer/imię (ew. skrócone)nacisnąć przycisk kontekstowy . . . numer zostaje wybrany

### **Zmiana przypisania przycisku numerycznego**

 Nacisnąć **krótko** przycisk numeryczny **Zmien** . . . otwiera się książka telefoniczna . . . dostępne możliwości:

Zmiana przypisania: ▶ Za pomocą **| Wybrać kontakt ▶ OK ▶ ew. wybrać numer ▶ OK** Usuwanie przypisania:

**Wyczyść**

### **Przypisywanie przycisku kontekstowego / Zmiana przypisania**

Lewy i prawy przycisk kontekstowy mają w stanie oczekiwania przypisaną **funkcję**. Można zmienić to przypisanie.

 W stanie oczekiwania wciśnij **długo** lewy lub prawy przycisk . . . pojawia się lista funkcji, które można przypisać ▶ za pomocą <sup>[•</sup>] wybierz funkcję ▶ OK . . . przypisanie przycisku na wyświetlaczu zostaje zmienione

Możliwe funkcje: **Budzik**, **Wybierz ponownie**, **Książka słuchawki** . . . Inne funkcje można znaleźć pod **Więcej funkcji...**

### **Włączanie funkcji**

Gdy telefon jest w stanie oczekiwania: **b** nacisnąć krótko przycisk . . . przypisana funkcja zostaje wykonana

### **Kontrola szyfrowania DECT**

<span id="page-56-0"></span>Po aktywacji tej funkcji słuchawka sprawdza, czy połączenie DECT do bazy jest bezpieczne, tzn. zaszyfrowane. Jeżeli nie jest, na wyświetlaczu pojawia się komunikat.

**IF IN STATES** Ustawienia **DOK CO** System **DOK FO** Kontrola zabezp. **Zmien** ( $\sqrt{2}$  = włączone)

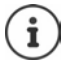

Jeżeli używany jest repeater bez okablowania, należy dezaktywować kontrolę bezpieczeństwa.

Jeżeli przy aktywnej kontroli bezpieczeństwa szyfrowanie stacji bazowej zostanie później dezaktywowane, np. z powodu konieczności podłączenia repeatera, to na słuchawce będzie wskazywany komunikat **Przeczytaj inform. o zabezpieczeniach**.

**Info** . . . zostanie to objaśnione **L Zab. wył.** . . . kontrola bezpieczeństwa zostaje dezaktywowana

#### **Podczas rozmowy**

Jeżeli szyfrowanie stacji bazowej zostanie wyłączone podczas rozmowy, to jest to sygnalizowane sygnałem informacyjnym i komunikatem na wyświetlaczu.

Dalsze prowadzenie rozmowy: **Tak**

Przerwanie rozmowy: **Wie** Nie

Jeżeli brak jest reakcji, to rozmowa zostaje przerwana po określonym czasie.

Kontrola stanu bezpieczeństwa podczas rozmowy:

 nacisnąć **bardzo długo** przycisk z krzyżykiem . . . status bezpieczeństwa jest wskazywany na wyświetlaczu

### <span id="page-57-7"></span><span id="page-57-1"></span>**Zmiana PIN-u telefonu**

Telefon chroniony jest przed nieautoryzowanym dostępem poprzez kod PIN. Kod PIN należy podać np. w celu zwolnienia blokady klawiatury przy telefonie.

Zmiana 4-cyfrowego kodu PIN telefonu (stan fabryczny: **0000**):

**EXAGE OF SYSTEM** Ustawienia **b** OK **b** <a> **C** System **b** OK **b** <a> **C** PIN słuchawki **b** OK **b** za pomocą **w prowadzić aktualny kod PIN <b>D** OK **D** za pomocą **W prowadzić nowy kod** PIN telefonu **b** OK

### <span id="page-57-5"></span>**Przywracanie ustawień fabrycznych słuchawki**

Zerowanie indywidualnych ustawień i zmian

 **Ustawienia OK System OK Reset słuchawki OK Tak** . . . ustawienia fabryczne słuchawki zostają przywrócone

<span id="page-57-0"></span>Przywracanie ustawień fabrycznych **nie ma wpływu** na następujące ustawienia

- zalogowanie słuchawki w stacji bazowej
- data i godzina
- pozycje w książce telefonicznej i listach połączeń

### <span id="page-57-3"></span>**Przywracanie stanu fabrycznego słuchawki**

Wyzerować wszystkie ustawienia i osobiste dane.

 **Ustawienia OK System OK Usuń słuchawkę OK** Wprowadzić aktualny PIN **OK**

Wszystkie dane użytkowników, listy, książka telefoniczna i zalogowanie słuchawki w stacji bazowej zostają usunięte. Uruchamia się asystent logowania.

### <span id="page-57-2"></span>**Aktualizacja słuchawki**

<span id="page-57-6"></span><span id="page-57-4"></span>Słuchawka obsługuje funkcję aktualizacji oprogramowania sprzętowego poprzez połączenie radiowe DECT do stacji bazowej / do routera (SUOTA = Software Update Over The Air).

Telefon sprawdza, czy dla słuchawki dostępne jest nowe oprogramowanie sprzętowe. Jeżeli tak jest, to wskazywany jest komunikat.

Rozpocząć aktualizację oprogramowania sprzętowego za pomocą **Tak**.

Włączanie / wyłączanie automatycznej kontroli pod kątem aktualizacji oprogramowania sprzętowego:

**EXAMPLE IS Ustawienia DK System OK B** CARE Aktualizacja słuch. **A** OK **B Autosprawdzanie • OK • Zmien** (**Z** = aktywny)

### **Ręczne rozpoczynanie aktualizacji oprogramowania sprzętowego**

**D**  $\mathbb{R}$  **S Ustawienia A** OK **A System A** OK **A C** Aktualizacja słuch. **A** OK **A Aktualizuj DK DK...** jeżeli dostępne jest nowe oprogramowanie sprzętowe, rozpo-

czyna się aktualizacja

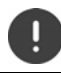

Proces aktualizacji może trwać do 30 minut. W tym czasie można korzystać ze słuchawki tylko w ograniczonym zakresie.

### **Sprawdź wersję oprogramowania sprzętowego**

**EXALLE IN STATE Ustawienia DK F** System **b** OK **P** Aktualizacja słuch. **b** OK **P** 

**Bieżąca wersja OK** . . . wskazywana jest wersja oprogramowania sprzętowego słuchawki

# **Dodatek**

# <span id="page-59-1"></span>**Obsługa techniczna i pomoc**

Czy masz jakieś pytania?

Szybką pomoc oraz informacje znajdziesz w niniejszej instrukcji obsługi oraz pod adresem [gigasetpro.com.](https://www.gigasetpro.com) Informacje o tematach

- Products (Produkty)
- Documents (Dokumenty)
- Interop (Interoperacyjność)
- Firmware (Oprogramowanie sprzętowe)
- FAQ
- Support (Pomoc techniczna)

znajdziesz pod [wiki.gigasetpro.com](http://wiki.gigasetpro.com).

W przypadku innych wątpliwości dotyczących produktu Gigaset chętnie pomoże Państwu sprzedawca.

# <span id="page-59-0"></span>**Instrukcje producenta**

### <span id="page-59-3"></span>**Zezwolenie**

To urządzenie przeznaczone jest do użytku na całym świecie, a poza Europejskim Obszarem Gospodarczym (z wyjątkiem Szwajcarii) po uzyskaniu krajowej homologacji.

Wymagania poszczególnych krajów zostały uwzględnione.

Niniejszym Gigaset Communications GmbH oświadcza, że następujące typy instalacji radiowych spełniają wymagania dyrektywy 2014/53/UE:

Gigaset S700H PRO

Pełny tekst deklaracji zgodności UE jest dostępny pod następującym adresem internetowym: [www.gigaset.com/docs.](https://www.gigaset.com/docs)

Deklaracja ta powinna również być dostępna wśród plików "Międzynarodowe deklaracje zgodności" lub "Europejskie deklaracje zgodności".

W związku z tym prosimy o sprawdzenie wszystkich tych plików.

### **Ochrona danych**

<span id="page-59-2"></span>Firma Gigaset bardzo poważnie podchodzi do ochrony danych swoich klientów. Z tego względu dbamy o to, aby wszystkie nasze produkty były tworzone w technologii chroniącej dane osobowe ("Privacy by Design"). Wszystkie zbierane nas dane służą zapewnieniu usług najlepszej jakości. Należy przy tym zwrócić uwagę, że Państwa dane są chronione i używane tylko do celów związanych z udostępnianiem Państwu określonych usług lub produktów. Wiemy, jaką drogę przechodzą Państwa dane w naszym przedsiębiorstwie oraz dbamy o to, aby była ona bezpieczna, odpowiednio chroniona i zgodna z wytycznymi dotyczącymi ochrony danych osobowych.

Pełny tekst dyrektywy RODO UE jest dostępny pod następującym adresem internetowym: [www.gigaset.com/privacy-policy](https://www.gigaset.com/privacy-policy)

## <span id="page-60-2"></span>**Środowisko**

### **System zarządzania środowiskowego**

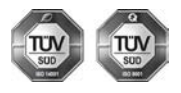

Firma Gigaset Communications GmbH jest certyfikowana zgodnie z normami międzynarodowymi ISO 14001 oraz ISO 9001.

**Certyfikat ISO 14001 (środowiskowy):** od września 2007 roku, wydany przez TÜV SÜD Management Service GmbH.

**Certyfikat ISO 9001 (jakościowy):** od 17 lutego 1994 roku, wydany przez TÜV SÜD Management Service GmbH.

### <span id="page-60-3"></span>**Utylizacja**

Akumulatorów nie wolno wyrzucać do śmietnika. Należy je utylizować zgodnie z miejscowymi przepisami dotyczącymi likwidacji odpadów. Odpowiednie informacje można uzyskać w urzędzie gminy lub u sprzedawcy, u którego nabyto produkt.

Wszelkie urządzenia elektryczne i elektroniczne należy utylizować w wyznaczonych przepisami punktach. Nie wolno ich wyrzucać z odpadkami.

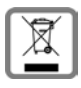

Produkty oznaczone symbolem przekreślonego kosza podlegają Dyrektywie Europejskiej 2012/ 19/UE.

Prawidłowa utylizacja i oddzielna zbiórka zużytych urządzeń obniżają szkodliwość tych odpadów dla zdrowia i środowiska. Jest to niezbędne do ponownego wykorzystania i recyklingu zużytych urządzeń elektrycznych i elektronicznych.

Szczegółowe informacje na temat utylizacji zużytych urządzeń można uzyskać w urzędzie gminy, zakładzie oczyszczania lub u sprzedawcy, u którego nabyto produkt.

### <span id="page-60-1"></span>**Konserwacja**

Urządzenie należy czyścić czystą, **wilgotną szmatką** lub ściereczką antystatyczną. Nie wolno używać środków czyszczących ani ściereczek z mikrofibry.

Nie należy **nigdy** używać suchej szmatki. Stwarza to niebezpieczeństwo gromadzenia się ładunku statycznego.

W rzadkich przypadkach kontakt urządzenia z substancjami chemicznymi może doprowadzić do zmian powierzchniowych. Ze względu na ilość chemikaliów dostępnych na rynku nie było możliwe przetestowanie wszystkich substancji.

Uszkodzenia błyszczących powierzchni można ostrożnie zlikwidować przy użyciu środka do czyszczenia ekranu telefonu komórkowego.

# <span id="page-60-0"></span>**Kontakt z cieczami**

W przypadku kontaktu urządzenia z cieczą należy:

- **1 Odłączyć wszystkie kable od urządzenia.**
- **2 Wyjąć akumulatory i pozostawić otwartą wnękę akumulatorów.**
- 3 Umożliwić wypłynięcie cieczy z urządzenia.
- 4 Wytrzeć do sucha wszystkie elementy.
- 5 Umieścić urządzenie (klawiaturą do dołu) z otwartą wnęką akumulatorów na **co najmniej 72 godziny** w suchym, ciepłym miejscu (**nie w**: kuchence mikrofalowej, piekarniku itp.).

#### **6 Urządzenie należy włączyć dopiero po jego całkowitym wyschnięciu.**

Po całkowitym wyschnięciu na ogół można znowu używać urządzenia.

# <span id="page-61-1"></span>**Dane techniczne**

#### **Bateria**

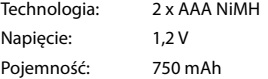

### <span id="page-61-0"></span>**Czasy pracy / czasy ładowania słuchawki**

Czas pracy słuchawki zależy od pojemności baterii, jej wieku oraz sposobu użytkowania. (wszystkie podane czasy są czasami maksymalnymi)

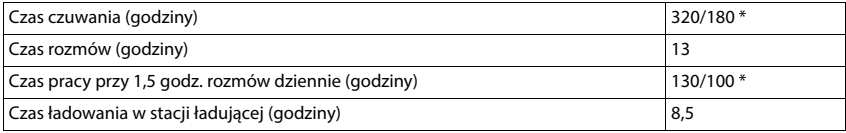

\* **Bez emisji** wyłączony / **Bez emisji** włączony, bez podświetlenia wyświetlacza w stanie oczekiwania

### **Pobór mocy słuchawki w stacji ładującej**

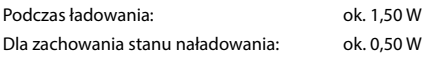

### **Ogólne dane techniczne**

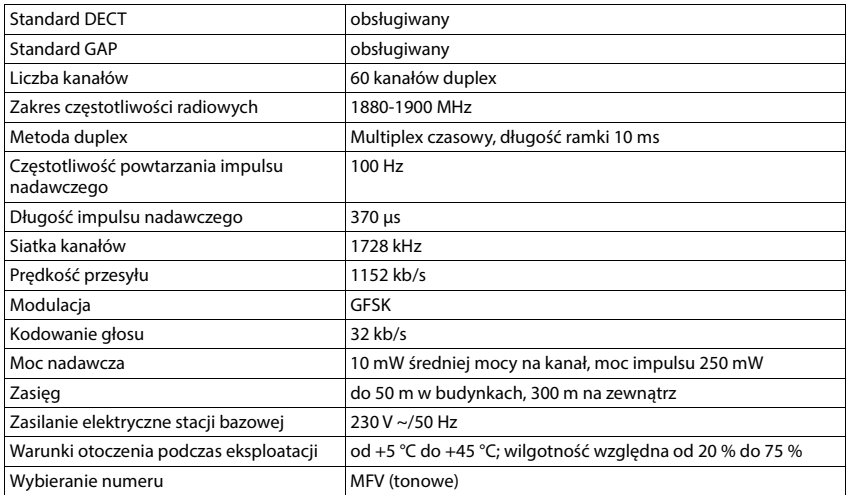

#### **Bluetooth**

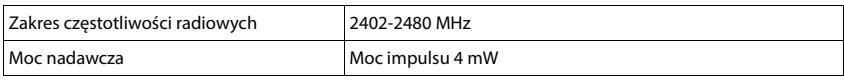

### <span id="page-62-2"></span><span id="page-62-1"></span>**Zasilacz słuchawki**

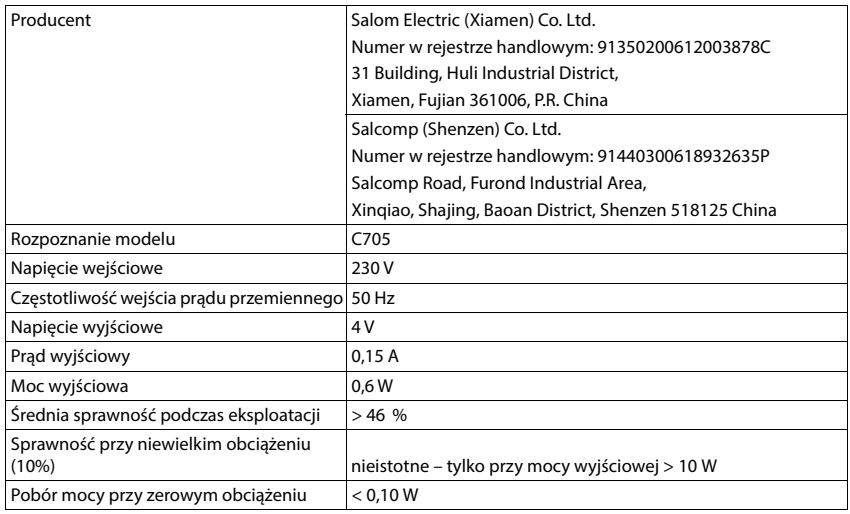

### <span id="page-62-0"></span>**Tabele zestawów znaków**

### **Standardowa czcionka**

Naciśnij kilkakrotnie odpowiedni klawisz.

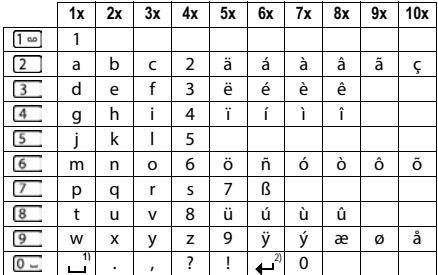

1) Spacja

2) Złamanie wiersza

### **Europa Środkowa**

Naciśnij kilkakrotnie odpowiedni klawisz.

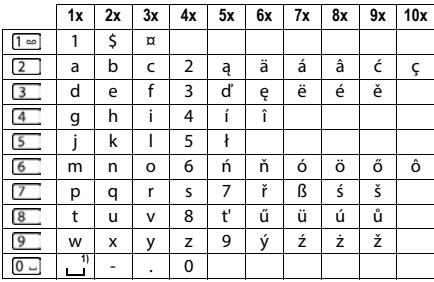

1) Spacja

# **Akcesoria**

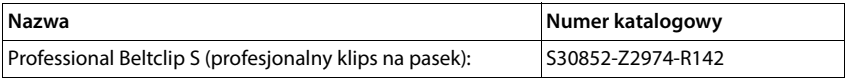

# <span id="page-64-4"></span>**Symbole na wyświetlaczu**

Zależnie od ustawień oraz stanu eksploatacyjnego telefonu są wskazywane następujące symbole.

### <span id="page-64-1"></span>**Symbole na pasku stanu**

<span id="page-64-3"></span>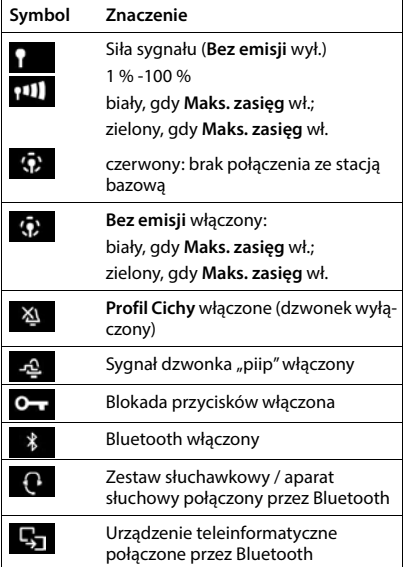

<span id="page-64-2"></span>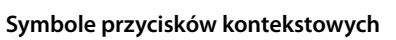

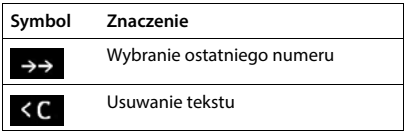

<span id="page-64-0"></span>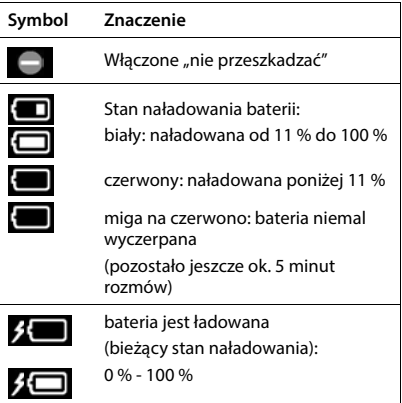

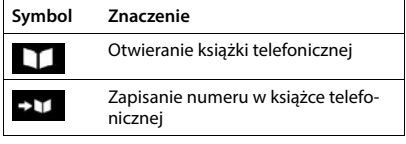

### <span id="page-65-0"></span>**Symbole na wyświetlaczu, gdy sygnalizowane są** . . .

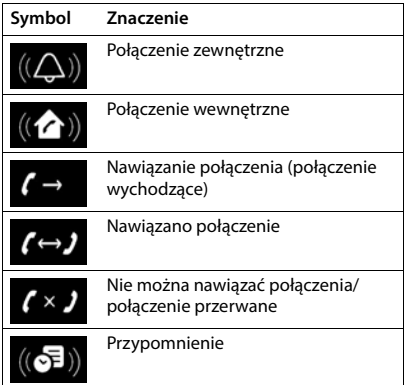

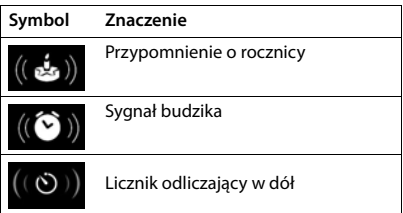

### **Inne symbole na wyświetlaczu**

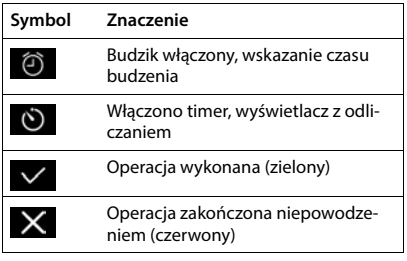

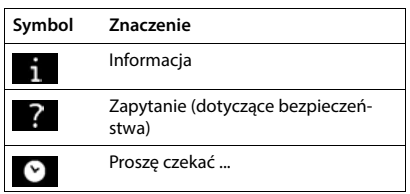

# **Przegląd menu**

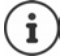

Niektóre spośród funkcji opisanych w instrukcji obsługi są niedostępne w niektórych krajach i u niektórych operatorów.

Otwieranie menu głównego: ▶ w stanie oczekiwania słuchawki nacisnąć

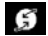

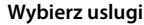

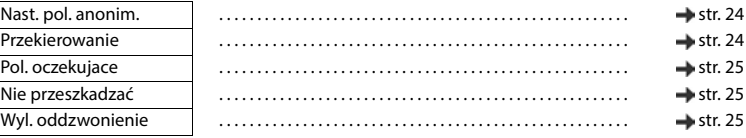

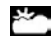

**Centrum informacji** Gigaset N870 IP PRO obsługuje zindywidualizowane funkcje dla przedsiębiorstwa.

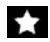

#### **Dodatkowe funkcje**

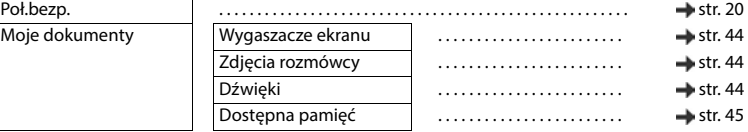

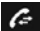

### **Listy polaczen**

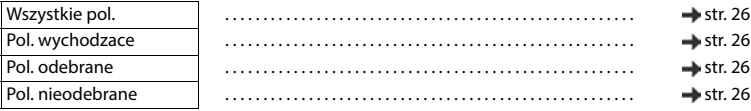

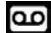

#### **Poczta glosowa**

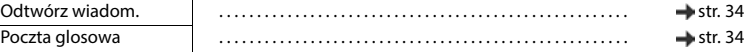

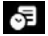

### **Sp** Organizer

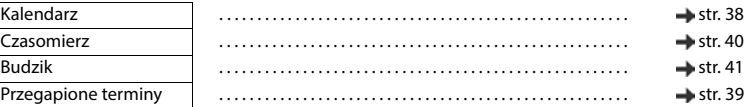

#### **Kontakty** ш

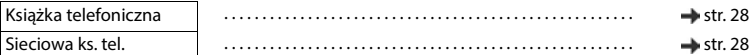

# **Ustawienia**

Ustawiane centralnie. Ustawienia ręczne na słuchawce są ignorowane.

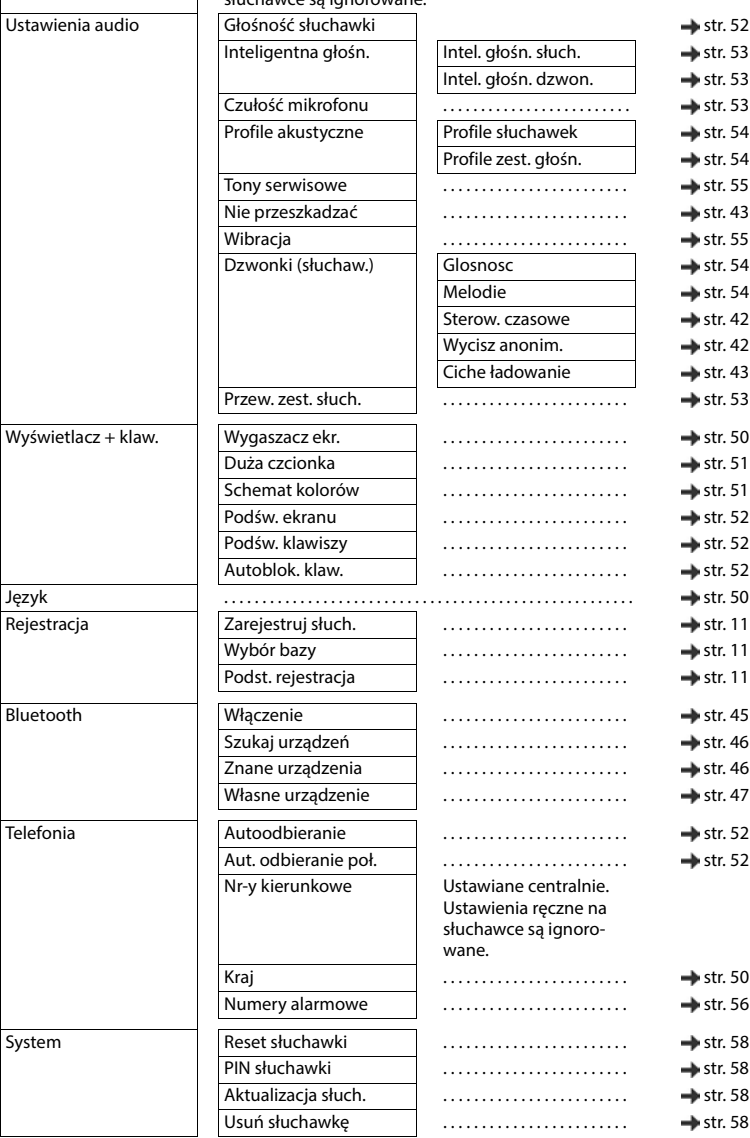

# **Indeks**

# **A**

×

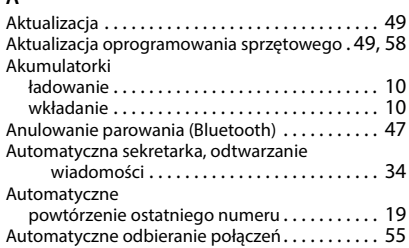

# $\overline{B}$ <br>B<sub>B</sub>

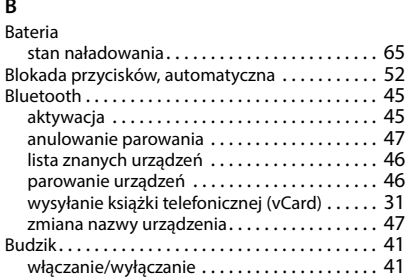

# **C**

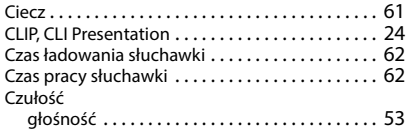

### **D**

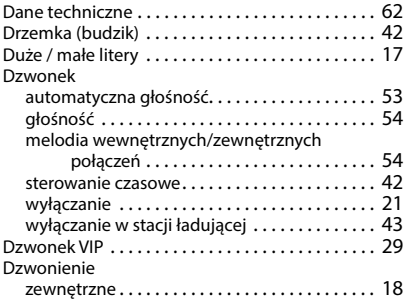

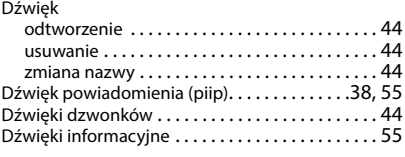

#### **F**

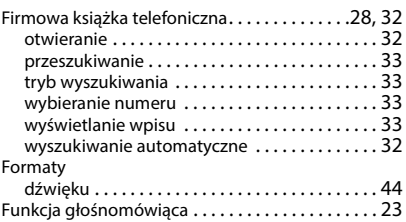

#### **G**

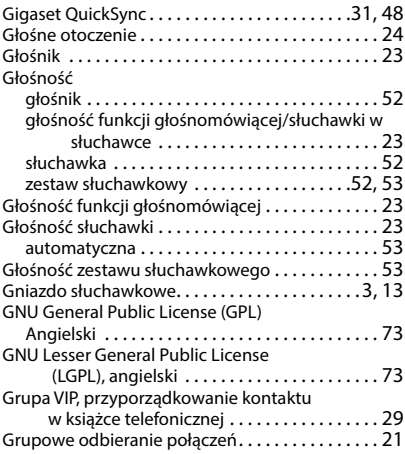

#### **H**

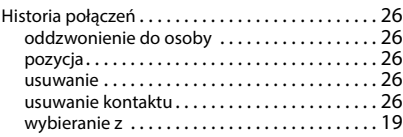

### **I**

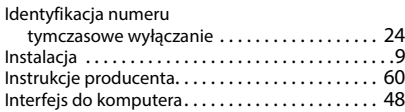

### **J**

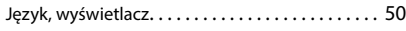

### **K**

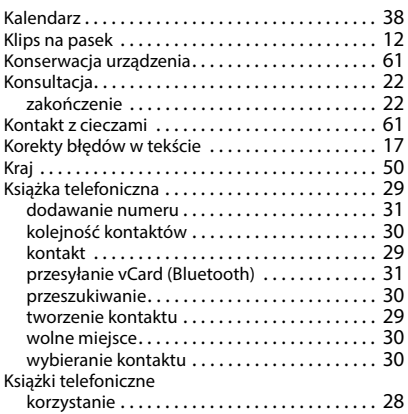

## **L**

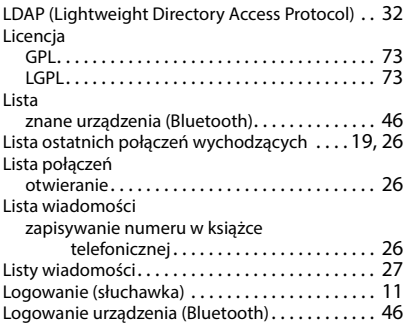

### **M**

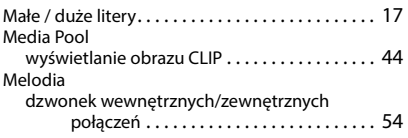

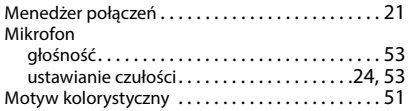

#### **N**

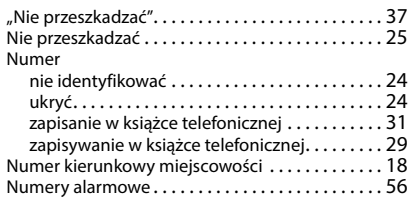

### **O**

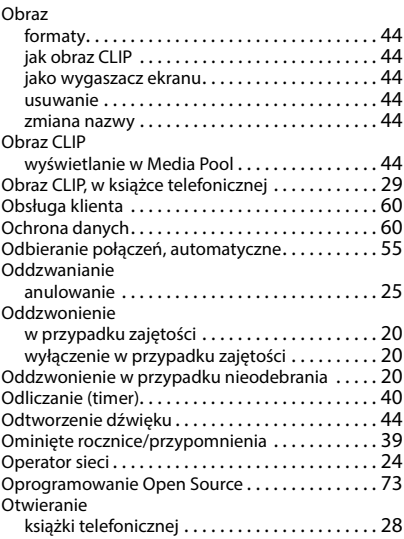

#### **P**

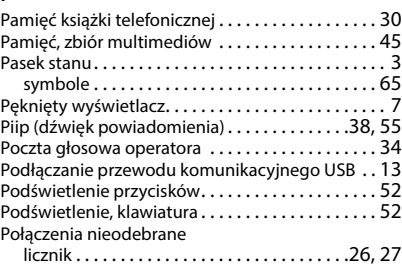

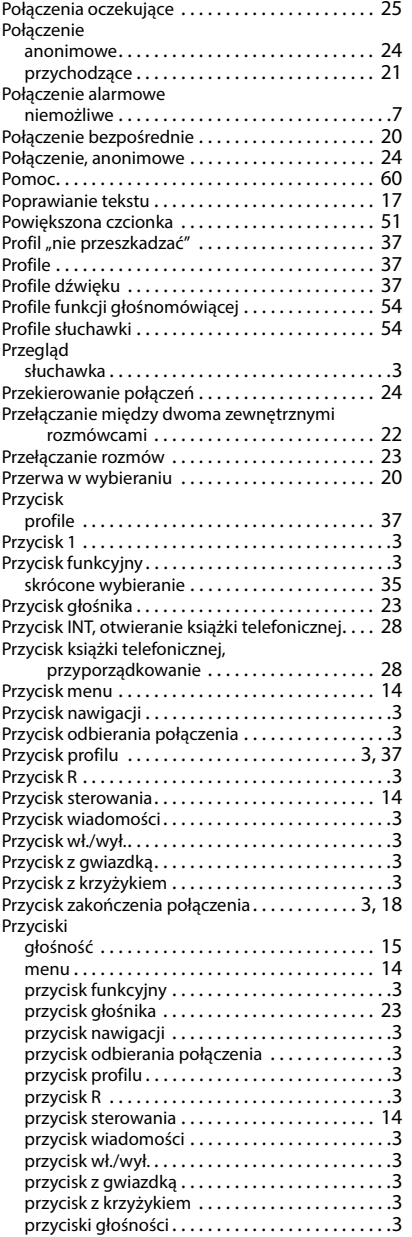

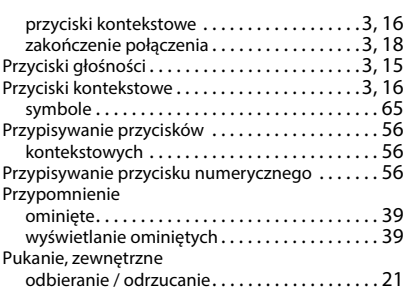

### **Q**

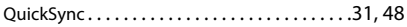

### **R**

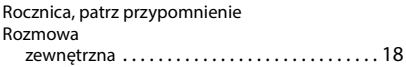

#### **S**

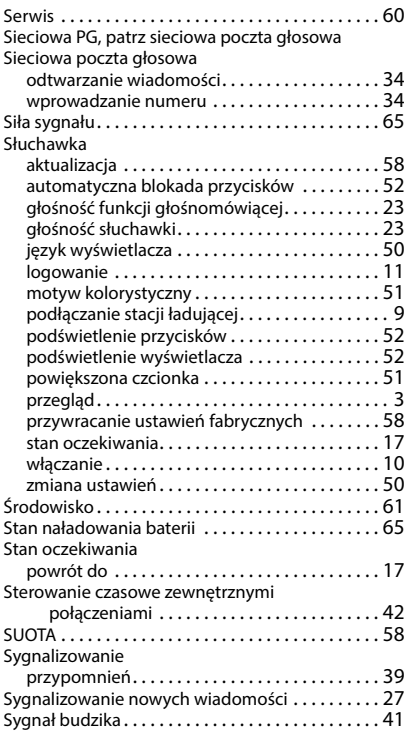

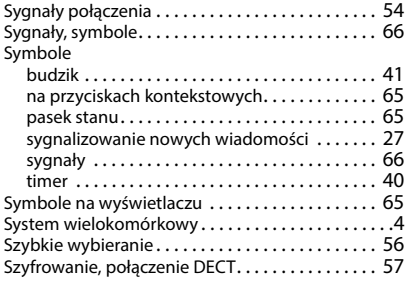

### **T**

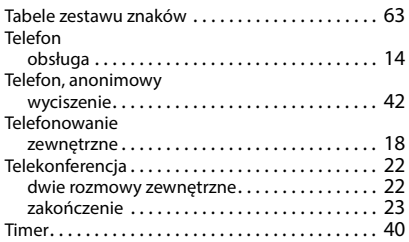

### **U**

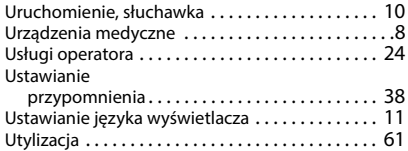

#### **W**

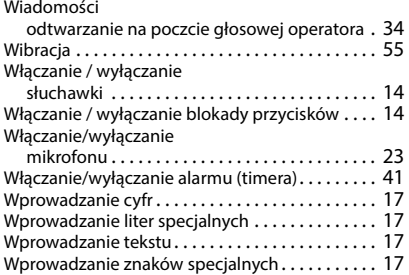

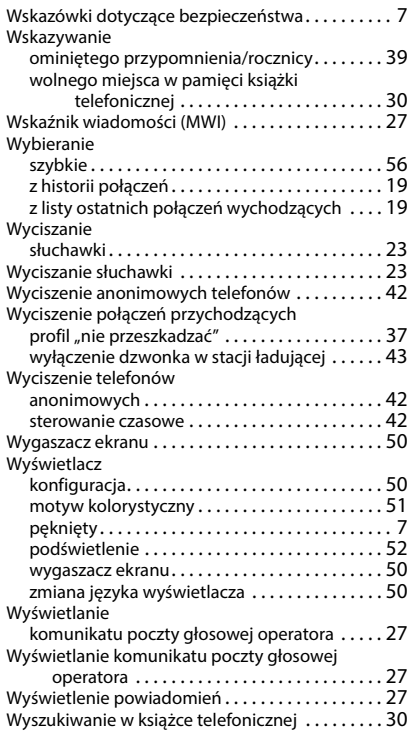

### **Z**

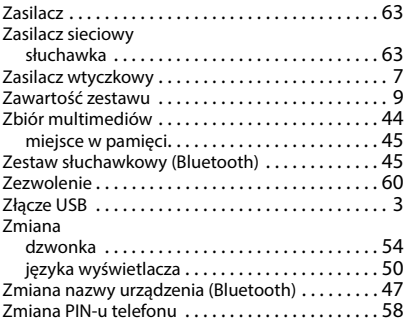

Wszystkie prawa zastrzeżone. Producent zastrzega prawo do zmian.
# **Oprogramowanie Open Source**

## **Informacje ogólne**

Twoje urządzenie Gigaset zawiera między innymi oprogramowanie Open Source podlegające różnym warunkom licencyjnym. Prawa do korzystania z oprogramowania Open Source wykraczające poza korzystanie z urządzenia w postaci dostarczonej przez Gigaset Communications GmbH zostały określone w odpowiednich warunkach licencji oprogramowania Open Source. Odpowiednie warunki licencji zostały zamieszczone w dalszej części niniejszego dokumentu w ich oryginalnym brzmieniu.

W odniesieniu do licencjodawców oprogramowania Open Source, teksty licencji zawierają regularnie wykluczenia odpowiedzialności. Przykładowo, to wykluczenie odpowiedzialności dla LGPL, wersja 2.1 brzmi:

"This library is distributed in the hope that it will be useful, but WITHOUT ANY WARRANTY; without even the implied warranty of MERCHANTABILITY or FITNESS FOR A PARTICULAR PURPOSE. See the GNU Lesser General Public License for more details."

Nie ma to wpływu na odpowiedzialność Gigaset Communications GmbH.

## **Wskazówki dotyczące licencji i praw autorskich**

Państwa urządzenie Gigaset zawiera oprogramowanie Open Source. Odpowiednie warunki licencji zostały zamieszczone w dalszej części niniejszego dokumentu w ich oryginalnym brzmieniu.

## **Teksty licencji**

Copyright (c) 2001, Dr Brian Gladman < >, Worcester, UK. All rights reserved.

#### LICENSE TERMS

The free distribution and use of this software in both source and binary form is allowed (with or without changes) provided that:

1. distributions of this source code include the above copyright notice, this list of conditions and the following disclaimer;

2. distributions in binary form include the above copyright notice, this list of conditions and the following disclaimer in the documentation and/or other associated materials;

3. the copyright holder's name is not used to endorse products built using this software without specific written permission.

#### DISCLAIMER

This software is provided 'as is' with no explicit or implied warranties in respect of its properties, including, but not limited to, correctness and fitness for purpose.

-------------------------------------------------------------------------

Issue Date: 29/07/2002

### Issued by

Gigaset Communications GmbH Frankenstr. 2, D-46395 Bocholt

## © Gigaset Communications GmbH 2022

Subject to availability. All rights reserved. Rights of modification reserved. [www.gigasetpro.com](https://www.gigasetpro.com)